DISEÑO E IMPLEMENTACIÓN INMÓTICA PARA UN AUDITORIO MÚLTIPLE BASADOS EN TECNOLOGÍA CRESTRON

JORGE LUIS ERAZO CAICEDO

PROGRAMA DE INGENIERIA ELECTRÓNICA DEPARTAMENTO DE INGENIERIA UNIVERSIDAD DE NARIÑO Bogotá, mayo de 2017

# DISEÑO E IMPLEMENTACIÓN INMÓTICA PARA UN AUDITORIO MÚLTIPLE BASADOS EN TECNOLOGÍA CRESTRON

## JORGE LUIS ERAZO CAICEDO

Trabajo de grado modalidad pasantía presentado como requisito para optar al título de INGENIERO ELECTRÓNICO

> Director: WILSON O. ACHICANOY M. Ingeniero Electrónico

PROGRAMA DE INGENIERIA ELECTRÓNICA DEPARTAMENTO DE INGENIERIA UNIVERSIDAD DE NARIÑO Bogotá, mayo de 2017

#### **RESPONSABILIDAD**

Las ideas y conclusiones aportadas en el proyecto de grado son responsabilidad exclusiva del autor.

Artículo 1ro del Acuerdo No. 324 de octubre 11 de 1966 emanado del Honorable Consejo Directivo de la Universidad de Nariño.

Nota de aceptación:

Firma del Presidente del Jurado

\_\_\_\_\_\_\_\_\_\_\_\_\_\_\_\_\_\_\_\_\_\_\_\_\_\_\_\_\_\_\_\_

Firma del Jurado

Firma del Jurado

Bogotá, junio de 2017

#### **AGRADECIMIENTOS**

Para el desarrollo de este proyecto, fue necesario acudir a personas y entidades que fueron testigos de cada proceso y un apoyo imprescindible para la culminación del mismo, a las personas detrás de todo esto les agradezco.

Al Ingeniero Wilson Achicanoy, quien aportó a que este proyecto tuviese una fundamentación y una forma apropiada.

Al Ingeniero Javier Revelo, quien permitió el desarrollo de esta idea, impulsando y avivando el proceso de principio a fin.

A Adriana Hurtado, cuyos recordatorios y consejos, ayudaron a la agilización de entrega de requisitos y procedimientos administrativos

Al Ingeniero Rolando Barahona y el Ingeniero Wagner Suero, por sus recomendaciones en la elaboración del documento final para este proyecto.

A todo el cuerpo docente del departamento de Electrónica, por sus enseñanzas y conocimiento compartido.

AL Ingeniero David Morales y la empresa Servex para quien labora, por permitirme realizar la recopilación de los documentos y por ser mi maestro en los procesos de automatización realizados.

Al Ingeniero Wiston Morillo y su empresa Innovar Electrónica, quien, creyendo en mis capacidades, propicio la implementación de éste trabajo de grado.

A José Antonio Parra, coordinador de la instalación del proyecto NAOS, su experiencia y colaboración fueron clave en el desarrollo.

A mi familia quienes fueron pacientes y me brindaron apoyo durante todos estos años de preparación.

A mis padres, por su continuo respaldo y consejo.

A mi esposa, quien siempre creyó en mí, me acompaño en cada paso de esta travesía y me ayudó mucho más de lo que cree.

## **DEDICATORIA**

*A ti, por ser la fuerza y mi motivo de crecer. A ustedes, por ser mi apoyo y mis maestros. A Él, por sobre todas las cosas.*

#### **RESUMEN**

La Ingeniería Electrónica ha marcado grandes hitos a nivel mundial y se ha venido convirtiendo en una de las ciencias de aplicación más atractivas en diversos campos. Algunas personas adoptan la electrónica sin saberlo, mientras que quienes se han dedicado a estudiarla, buscan aplicarla en cada aspecto de la vida. La electrónica tiene una evolución tendiente al aporte ambiental y a promulgar el uso de energías limpias. Es por esta razón, que el ámbito corporativo debe ser el objetivo a aliar ya que son ellos quienes poseen el alcance y los recursos para implementar proyectos que tengan verdadero impacto en la sociedad. Cada día, la electrónica aplicada se transforma en dispositivos fáciles de adoptar y compartir. Los sistemas electrónicos de las implementaciones inmóticas y domóticas son un claro ejemplo, para un estudiante de ingeniería electrónica, de que no se necesita poseer conocimientos complejos para entender el funcionamiento de la integración de servicios mediante *hardware* y *software* especializado. Este documento describe el resultado del trabajo de grado en la modalidad de pasantía, desarrollado en un auditorio triple del edificio NAOS en la ciudad de Bogotá. Es la incursión de un estudiante de Ingeniería Electrónica a la instalación de un sistema inmótico, que permita manejar desde un dispositivo de monitoreo central, los recursos de multimedia e iluminación. En este documento se describe cada uno de los procesos que se desarrollaron para satisfacer a un cliente y para cumplir un contrato laboral. Cada actividad desarrollada ha aportado la experiencia necesaria para la hoja de vida académica y laboral del desarrollador y para que pueda obtener el título de Ingeniero Electrónico.

#### **ABSTRACT**

Electronic Engineering has made great achievements for humanity and has become one of the most attractive application sciences. People adopt electronics without knowing it, while those who have studied it, look for applying it in every aspect of their lives. Electronics' evolution is tending to the environmental preservation and to promulgate the use of clean energies, then private corporations must be the target to be allied because they have the budget to invest in projects that have real impact in society. Every day, applied electronics are transformed into easy apps to handle electronic systems. Inmotics and domotics implementations are clear examples of that, and, for a student in electronics, it is not required complex knowledge to understand the operation and integration of services through hardware and Software platforms. This document describes the work done by an undergraduate in an internship developed in a triple auditorium of the NAOS Building in the city of Bogotá. It is the description of a learning process about installation of an inmotic system, which allows the central management of multimedia resources and lighting. It is a synthesis of all processes that were developed to satisfy a client and to fulfill a labor contract. The result of each activity has contributed to the learning process of the student and guided him to the achievement of the Electronic Engineering Degree.

# **TABLA DE CONTENIDO**

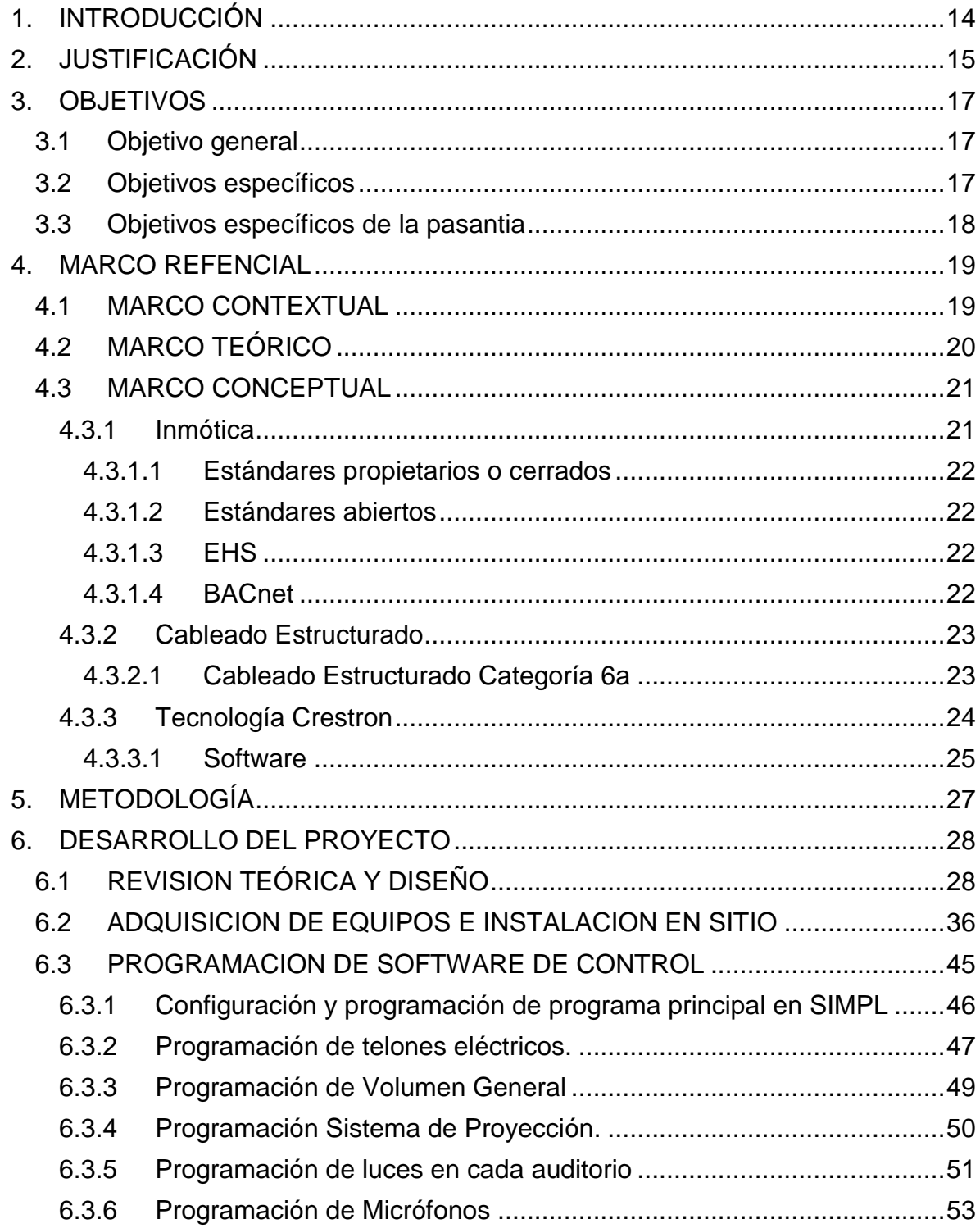

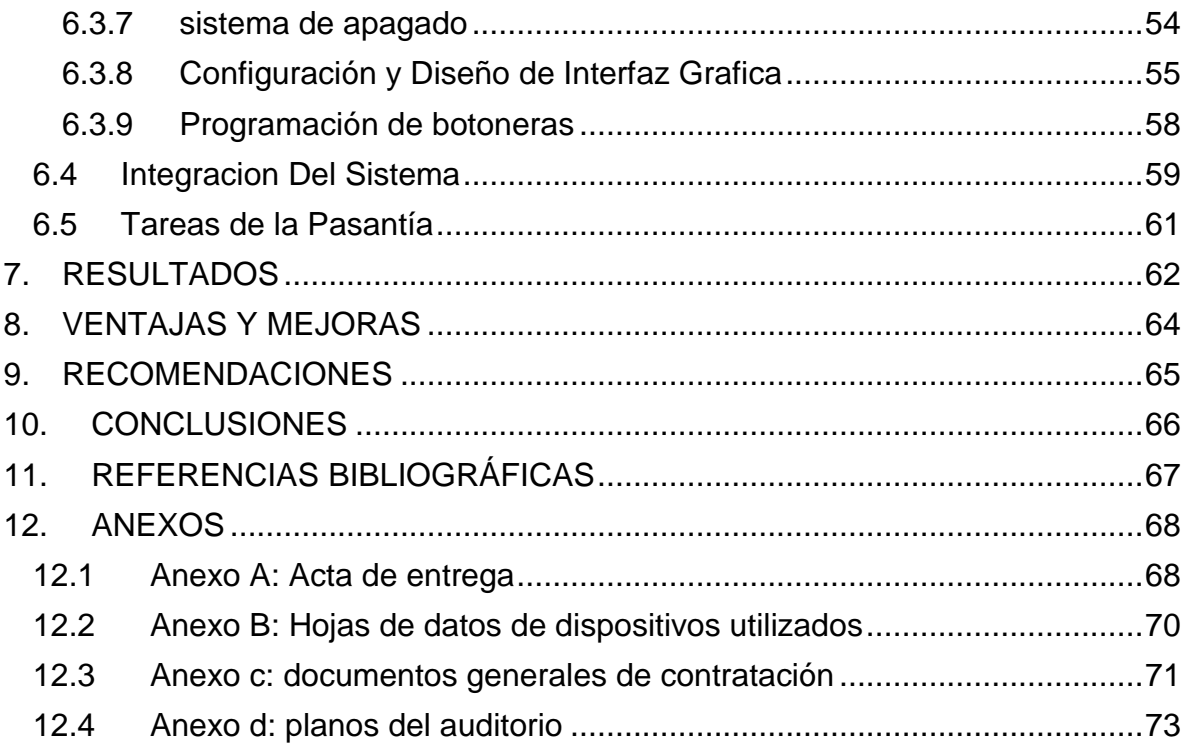

# **LISTA DE TABLAS**

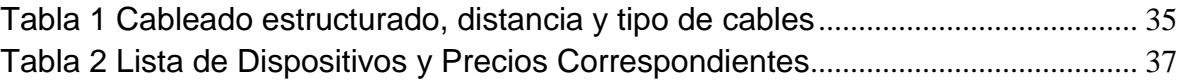

# **LISTA DE ILUSTRACIONES**

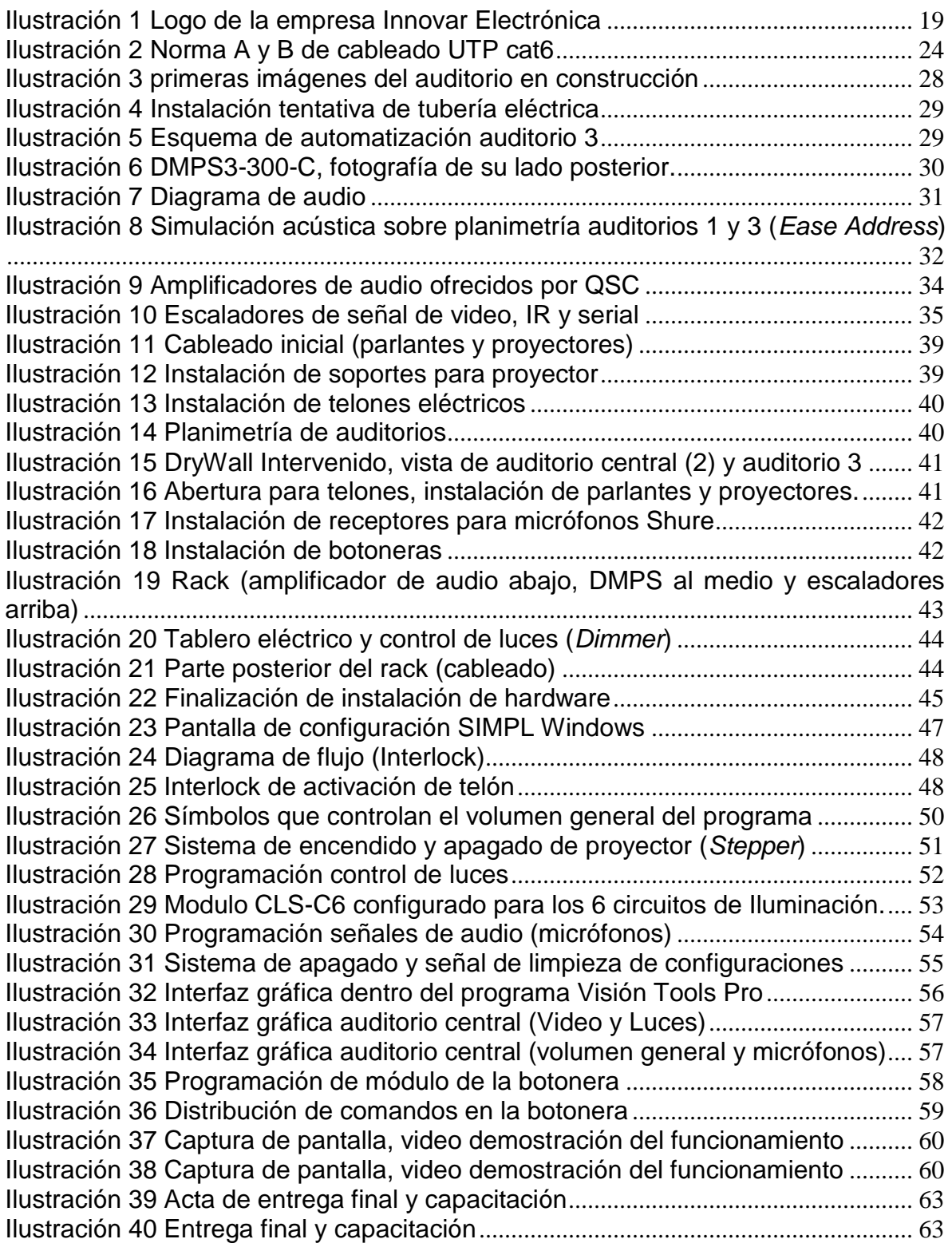

#### <span id="page-13-0"></span>**1. INTRODUCCIÓN**

Este trabajo se realiza como una propuesta de automatización de espacios corporativos bajo el concepto de Inmótica. Direccionando los conceptos y conocimientos de ingeniería al ámbito empresarial, se busca la integración y automatización, en sitios particulares del edificio que se cita durante el desarrollo de esta propuesta, de diversos servicios multimedia y de iluminación en salas de juntas, salas inteligentes, auditorios, salas de telecomunicaciones y otros, que por su naturaleza, necesitan sistemas tecnológicos avanzados para la comodidad de los usuarios y la eficiencia en las tareas que allí se realizan. Partiendo desde esta idea, y de la alta demanda de centros de control multimedial que se presenta en la ciudad de Bogotá por parte de empresas constructoras, se genera este espacio de trabajo a manera de pasantía profesional, que propicia la aplicación de conocimientos especializados en distintas áreas de la Ingeniería.

Como principal referente y guía para este documento, se sigue el artículo: Enterprise Office *Automation System Design and Implementation*; <sup>1</sup> el cual, es un compendio de las mismas razones por las cuales este proyecto se justifica, tanto para el bien del cliente y de la empresa contratante, así como para el bien de la institución educativa involucrada. La empresa que licita el proyecto delega a la marca CRESTRON como proveedora de los elementos principales a utilizar y programar, siendo la confiabilidad mostrada en anteriores proyectos la razón que fundamenta la toma de esta decisión. Otros dispositivos se adquieren por conveniencia según la comparación Costo-Beneficio del proyecto de automatización. Se da libertad al ejecutor del proyecto en la elección de las referencias exactas de los dispositivos necesarios, una vez se hayan estudiado las necesidades del cliente y las instalaciones del lugar a intervenir.

Este documento describe el proceso de ejecución del proyecto y cada uno de los procedimientos llevados a cabo durante el cronograma establecido, y se desarrolla con la asesoría del representante legal de la empresa Innovar Electrónica<sup>2</sup>. A cambio del cupo de pasante, se ofrece también un contrato de tiempo completo para desarrollar las tareas que la empresa crea convenientes durante el tiempo del desarrollo de la pasantía.

<sup>1</sup> Measuring Technology and Mechatronics Automation (ICMTMA). Seventh International Conference. 2015.

<sup>2</sup> Innovar Electrónica S.A.S. Empresa Bogotana dedicada a la integración de servicios y especialista en sistemas de audio. http://www.innovarelectronica.com/

### **2. JUSTIFICACIÓN**

<span id="page-14-0"></span>Los espacios colaborativos generales del edificio NAOS<sup>3</sup> tienen como principal objetivo brindar una cobertura de servicios integral, que permita a las empresas arrendatarias contar con centros de comunicación y reunión para las necesidades más importantes en el ambiente corporativo. Una de las premisas que guio la construcción de este edificio, es el aprovechamiento de las energías limpias, las herramientas de ahorro de consumo sin dejar de lado el confort y la flexibilidad de sus oficinas; estas características se resumen en la definición de construcción sostenible. De aquí se entiende la necesidad de la constructora<sup>4</sup> a cargo de dicha edificación, para buscar sistemas de tecnificación de un auditorio triple que encaje en el diseño ya aprobado, pero que además cumpla con requerimientos básicos en las presentaciones de multimedia y de sonido en tiempo real.

Quien más se beneficia del resultado final de este proyecto es la comunidad que hará uso del mismo para sus propósitos comerciales, administrativos o sociales; esto debido a que uno de los objetivos es lograr una interfaz cómoda e intuitiva que permita el control de los dispositivos sin la necesidad de conocer las especificaciones técnicas de los mismos. Paralelo a esto, se benefician los propietarios del edificio y la empresa que se adjudica la realización del proyecto.

Hoy en día, un proyecto automatizado que hace uso eficiente de la energía es un propósito para cualquier empresa. La Ingeniería Electrónica, desde su concepto básico de control y automatización de procesos, es capaz de proveer sistemas puntuales y precisos para la integración y monitoreo, desde un dispositivo central, de un sistema de multimedia y con el fin de ahorrar costos; tanto en personal necesario para acondicionar una sala de eventos, como en el ahorro de energía y tiempo en procedimientos que se reemplazan con acciones simples como el accionamiento de un botón.

Este proyecto exige al desarrollador la incursión en muchas temáticas y lineamientos establecidos para la elaboración de un trabajo de grado, tiene un impacto regional y demanda la aplicación de conocimientos en electrónica, electricidad, automatización, programación, comunicaciones y redes de datos y eléctricas; entre otros. El contrato con la empresa Innovar Electrónica S.A.S. se hace por el cargo de Pasante Auxiliar de Ingeniería, con una carga semanal de 40 horas mínimas, con un salario de 1SMLV más prestaciones de servicio y salud

<sup>3</sup> Edificio catalogado como campus empresarial. http://galias.com.co/index.php/lists/noticias/boletingalias

<sup>4</sup> Constructora las Galias de Bogotá encargada del levantamiento del edificio. http://Galias.com.co

reglamentarias. Por otra parte, el proyecto supera el tiempo mínimo 6 meses, de acuerdo a las políticas de trabajo de grado en modalidad pasantía de la Facultad de Ingeniería de la Universidad de Nariño<sup>5</sup>

<sup>5</sup> Universidad de Nariño, Consejo Académico, Acuerdo No. 005, 26 de enero de 2010.

## **3. OBJETIVOS**

#### <span id="page-16-1"></span><span id="page-16-0"></span>**3.1 OBJETIVO GENERAL**

 Diseñar e implementar un sistema Inmótico para el auditorio triple del Edificio Naos en la ciudad de Bogotá.

## <span id="page-16-2"></span>**3.2 OBJETIVOS ESPECÍFICOS**

- Estudiar el lugar a intervenir tomando como base los diseños arquitectónicos y de obra civil del edificio.
- Diseñar el sistema de automatización de acuerdo a la demanda y requisitos estipulados por el cliente.
- Realizar la cotización de equipos CRESTRON y estudio de proveedores para planificar la compra y adquisición de equipos.
- Implementar el sistema inmótico, mediante la instalación y montaje en sitio de los dispositivos.
- Programar el controlador a través del Software de programación.
- Realizar un plan de pruebas y ajustes al sistema.
- Capacitar a clientes y encargados del área de IT del edificio NAOS.

# <span id="page-17-0"></span>**3.3 OBJETIVOS ESPECÍFICOS DE LA PASANTIA**

- Gestionar las actividades diarias de la empresa como la atención a clientes y la búsqueda de posibles inversionistas.
- Diagnosticar y reparar dispositivos electrónicos, tales como: amplificadores de audio, altavoces, proyectores, micrófonos, etc.
- Monitorear los proyectos activos de la empresa, con los respectivos soportes y constancias.
- Instalar cableado y dispositivos en las zonas a intervenir.
- Realizar mantenimiento preventivo y correctivo en los proyectos finalizados.
- Programar visitas a clientes.

## **4. MARCO REFENCIAL**

### <span id="page-18-1"></span><span id="page-18-0"></span>**4.1 MARCO CONTEXTUAL**

La empresa Innovar Electrónica S.A.S. lleva 5 años de haber sido constituida legalmente y cuya experiencia en sistemas de automatización se remontan hace un poco más de una década. Sus principales proyectos de electrónica están encaminados al desarrollo de sistemas inteligentes que permiten al cliente hacer uso eficiente de sus recursos. Esta sociedad plantea como sus áreas de desempeño la automatización e integración de espacios corporativos; distribución, mantenimiento y reparación de dispositivos de audio y video profesional; y el diseño e implementación de redes de datos.

Innovar Electrónica está conformada por ingenieros electrónicos y técnicos en electricidad y telecomunicaciones, donde la mayoría de proyectos que desarrollan en la actualidad son por tercerización de otras empresas, de mayor cobertura en la ciudad de Bogotá; esto no opaca el hecho de que se sostenga también de proyectos propios de menor impacto. Como dato adicional, hay que entender que se posee autonomía en la logística de operación y de proposición de solución a los problemas del cliente.

Para el proyecto puntual, es decir el que se expone en este documento, se debe resaltar los siguientes aspectos: la empresa que contrata a Innovar Electrónica para la implementación se llama Servex Colombia, cuya área de tecnología está dirigida por el Ingeniero David Morales, y son quienes establecen el contacto directo con el cliente y poseen los documentos necesarios para desarrollar la propuesta (la mayoría de estos documentos se adjuntan en archivos digitales o anexos de este documento. La empresa Servex Colombia solo posee una relación comercial con el desarrollador del proyecto en curso; por esta razón, documentos como recibos y presupuesto detallado, se verán sesgados y protegidos en este informe.

<span id="page-18-2"></span>**Ilustración 1 Logo de la empresa Innovar Electrónica**

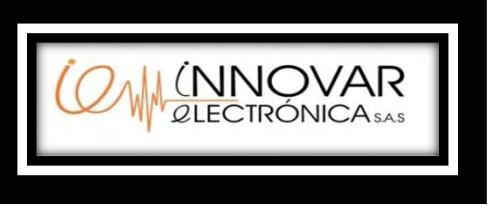

Fuente: Innovar Electrónica S.A.S.

# <span id="page-19-0"></span>**4.2 MARCO TEÓRICO**

Este documento propone un proceso de aplicación en los campos de desarrollo profesional que cualquier estudiante de ingeniería aspira. Tiene el objetivo de poner a prueba al Ingeniero mediante la realización de tareas reales, con un cliente final real el cual desconoce que detrás de su servicio, se encuentra una serie de procedimientos académicos, y, por el contrario, solo espera ver cumplidos sus requerimientos a cambio de su inversión. Por lo tanto, el desarrollador será evaluado dos veces y del resultado obtenido dependerá su vinculación a la empresa y su aprobación en la carrera universitaria.

Este proyecto es una propuesta de transformación y cooperación empresarial, cuya población objetivo han sido los clientes contactados por Innovar Electrónica y por tanto gana esta sociedad también. Por esta razón, y por el bien de los beneficiados con este proceso de pasantía, se ha buscado escenarios tecnológicos y tendientes a ser actualizados, que brinden la posibilidad de aplicar conceptos de Ingeniería aplicada. De lo anterior se puede rescatar que este proyecto y su metodología reflejan las características de investigación aplicada, ya que si se parte desde la definición de investigación<sup>6</sup>, se puede observar que la búsqueda de nuevos conocimientos es la base para el desarrollo de cada procedimiento descrito en este documento, y se convierte en conocimiento aplicado al desarrollar y gestionar las actividades y objetivos específicos planteados. También se conoce como investigación empírica, la cual plantea la resolución de problemas mediante la ejecución de métodos prácticos y medibles por medio de la satisfacción del cliente final y por medio de la utilidad del proyecto, en cuanto a la eficacia del trabajo y la eficiencia del presupuesto.

El desarrollo de la pasantía hace uso de una retroalimentación permanente, donde cada paso avanzado posee una evaluación que dictamina el acierto o fallo de las decisiones, esto genera la posibilidad de reacción ante conflictos perjudiciales que afecten el objetivo general buscado.

<sup>6</sup> Investigación: acto de llevar a cabo estrategias para descubrir algo. RAE

### <span id="page-20-0"></span>**4.3 MARCO CONCEPTUAL**

#### <span id="page-20-1"></span>**4.3.1 Inmótica**

Por Inmótica se entiende como el conjunto de dispositivos y sistemas que permiten el control centralizado de un edificio, oficina o inmueble dedicado al ámbito empresarial o industrial. El objetivo de ésta se centra en la gestión de los servicios generales a los cuales está adscrita dicha empresa u oficina, generando mayor eficiencia de las actividades diarias y asegurando la facilidad de comunicación y accesibilidad de los recursos.

En los últimos años se ha hecho más conocido el término puesto que la humanidad está en una campaña permanente de cuidar el medio ambiente, por tanto, el uso eficiente de energías limpias está presente en cualquier plan de acondicionamiento o actualización de una edificación. Cuando un sistema se encuentra bien implementado, debe atenerse a las normas vigentes en cuanto a su cableado estructurado y en cuanto a la contaminación que aporta, por tanto, al hacerlo se contribuye a disminuir el impacto ambiental. Este aspecto genera en los propietarios de empresas a invertir en el desarrollo de sistemas que cuenten con estas características durante el desarrollo y construcción de sus inmuebles.

Las tres características que más recursos utilizan y que más residuos dañinos generan son: la calefacción, el aire acondicionado y la iluminación, por tanto, son los tres aspectos que se deben controlar si se quiere optimizar un sitio como lo son los edificios empresariales. Existen otros recursos que se pueden controlar pero que tiene un impacto menor y que no se incluyen en este trabajo.

La Inmótica posee distintas áreas de automatización y control, entre las más destacadas se tienen: control de iluminación, control de climatización, sistemas de control de acceso, control de dispositivos electrónicos, sistemas de comunicación automáticos, accesibilidad centralizada de acciones y la integración de todos estos servicios desde un dispositivo de monitoreo central.

En la industria actual y desde la aparición de términos como Inmótica o Domótica, se han creado estándares de automatización, los cuales proveen distintos tipos de implementaciones que se adecuan a las necesidades de los clientes o usuarios finales. Entre los estándares más conocidos están:

## <span id="page-21-0"></span>**4.3.1.1 Estándares propietarios o cerrados**

Estos protocolos, como su nombre lo indica, son usados de manera cerrada por una marca o fabricante, quienes son los que han implementado su propio código y lenguaje de programación, es decir, sus dispositivos se comunican entre ellos de manera exclusiva creando un vínculo más fuerte entre ellos, pero con deficiencia a la hora de sincronizarse con marcas externas. Este tipo de programación se utiliza con el fin de proteger los derechos de autor de quienes desarrollaron el sistema.

## <span id="page-21-1"></span>**4.3.1.2 Estándares abiertos**

Conocidos como *Open Systems*, estos protocolos permiten el aporte de programadores externos quienes intervienen en el producto y generan posibilidades de configuración que no poseen ninguna restricción a la hora de usarse. Como premisa, estos sistemas buscan la unificación de criterios de configuración lo que le da un gran atractivo a este estándar.

Entre los ejemplos más relevantes de empresas que utilizan estos estándares, se tiene a KNX y LonWorks

### <span id="page-21-2"></span>**4.3.1.3 EHS**

O *European Home System*, es la alternativa europea de un protocolo que esta direccionado a las instalaciones domóticas, pero que con el pasar del tiempo se acopló al ámbito empresarial y corporativo. La idea surge de las empresas de venta de electrodomésticos más representativas de Europa, quienes planean la integración de sus dispositivos entre sí. Esta alianza crea un mercado muy grande de dispositivos controlables que pueden ser tanto de precio bajo como también de precio elevado, pero que cumplen las mismas funciones y poseen la misma compatibilidad.

### <span id="page-21-3"></span>**4.3.1.4 BACnet**

Es un protocolo norteamericano para la automatización desarrollado bajo el patrocinio de una asociación norteamericana de fabricantes e instaladores de equipos de calefacción y aire acondicionado. El objetivo era la creación de un protocolo abierto que permitiera interconectar los sistemas de aire acondicionado y calefacción de las viviendas y edificios, para una gestión energética inteligente. Es uno de los pioneros en utilizar un tipo de programación basado en objetos, los cuales poseen entradas y salidas digitales y análogas que interactúan entre sí, y a través de otros objetos que realizan funciones de lógica básica y avanzada.

## <span id="page-22-0"></span>**4.3.2 Cableado Estructurado**

Se refiere a la implementación de vías de comunicación de datos digitales y señales analógicas, que poseen un análisis de instalación de acuerdo a las necesidades del proyecto a dotar y de acuerdo a las mejores técnicas de transmisión para procesos electrónicos. Este tipo de cableado brinda a las estructuras y edificio la confiabilidad necesaria y la certificación ante la normatividad colombiana de cableado estructurado. Ésta normativa la dictamina el ministerio de minas y energía en su Reglamento Técnico de Instalaciones Eléctricas – RETIE<sup>7</sup>

Un aspecto importante que obliga a las instalaciones actuales a manejar un sistema organizado y de calidad, es la cantidad de datos que se manejan. Debido al avance tecnológico, la cantidad de información que circula en los sistemas de comunicación ha aumentado significativamente, y para que se facilite el proceso de obtención y envío de datos es imprescindible contar con rutas de cableado que se adapten tanto a las normas legales, como a los requisitos mínimos de funcionamiento de los elementos del sistema a implementar.

Dentro de un sistema de cableado estructurado existen algunos aspectos fundamentales: cableado horizontal, cableado de *backbone*, cuarto de telecomunicaciones, cuarto de equipo, cuarto de entrada de servicios, sistema de puesta a tierra y puenteado.

## <span id="page-22-1"></span>**4.3.2.1 Cableado Estructurado Categoría 6a**

Conocida como CAT6, se refiere a la transmisión de señales por hilos de cobre para los 10Gigabit Ethernet, estandarizada por el instituto de ingenieros eléctricos y electrónicos (IEEE) en octubre de 2004. Consiste en la transmisión de datos de 10 Gigabits por segundo a través de un cable de cobre de 4 pares hasta una distancia de 100 metros, el cobre debe ser de clase F o E aumentada.

 7

https://www.minminas.gov.co/documents/10180/1179442/Anexo+General+del+RETIE+vigente+act ualizado+a+2015-1.pdf/57874c58-e61e-4104-8b8c-b64dbabedb13

Existen dos normas de conexión para cable UTP, la conexión punto a punto o norma A (T568A) y la conexión multipunto o cruzada o norma B (T568B). La ilustración 2 muestra los pares trenzados y la forma correcta de ordenarlos definida por la EIA/TIA (*Electronics/Telecomunications Industries Association*) de Estados Unidos.

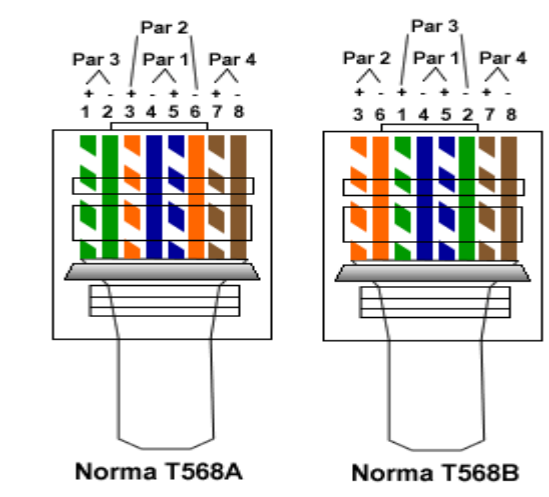

<span id="page-23-1"></span>**Ilustración 2 Norma A y B de cableado UTP cat6**

Fuente: Banco de Imágenes google

## <span id="page-23-0"></span>**4.3.3 Tecnología Crestron**

Es un protocolo cerrado de automatización e integración de servicios, enfocado en el área corporativa y que trabaja con un lenguaje de programación único creado por la empresa estadounidense *Crestron Electronics*<sup>8</sup> . Posee una enorme cantidad de dispositivos electrónicos que permiten la interacción y el control de sistemas propios de las empresas o de las instalaciones domésticas. Crestron se especializa en el campo corporativo, pero también incursiona en los edificios dedicados a la educación y al entretenimiento.

A parte de los dispositivos que desarrolla, posee aplicaciones y software que se especializa en sus propios productos pero que tiene un gran alcance gracias a su compatibilidad con muchas marcas externas, tales como*: Samsung, Krammer, Apple, Android, Microsoft, QSC*, y una lista interminable de *partners*, socios y colaboradores.

<sup>8</sup> Crestron Electronics, empresa estadounidense líder en la fabricación de dispositivos de control y automatización para el área empresarial, doméstico y de educación. http://www.crestron.com/

La estructura de conexión y cableado también tiene exclusividad, pues ha adoptado las mejores tecnologías de transmisión de datos y ha creado su propio protocolo de comunicación; por esto se conoce a este estándar de automatización como uno de los más robustos a nivel mundial.

#### <span id="page-24-0"></span>**4.3.3.1 Software**

Para la configuración y programación de sistemas automáticos, Crestron utiliza distintos programas y aplicaciones que se complementan y permiten al usuario tener una herramienta completa de programación, creación de interfaces y depuración.

**Crestron® SIMPL<sup>9</sup> Windows®:** Proporciona todas las herramientas necesarias para configurar, programar, probar y depurar una aplicación del sistema integrado de control. Combina la funcionalidad del sistema operativo Windows de arrastrar y soltar con el poder de la programación SIMPL (*Symbol Intensive Master Programming Language*); proporciona también el enlace entre el hardware, interfaces de usuario y los equipos a ser controlados. Para su configuración, se debe seleccionar el sistema de control, interfaces de usuario, dispositivos de red y el procesador necesario para la integración. Para cada componente se puede asignar direcciones de puerto, ID de red y direcciones IP, se establecen parámetros de comunicación y se especifica qué dispositivo está conectado a qué tarjeta o módulo de control de la red. La programación es cerrada y se realiza seleccionando los símbolos lógicos que el sistema requerirá, se asignan señales a los símbolos, y se las conecta a otros elementos o dispositivos según lo determinado por la lógica del programa. SIMPL Windows incluye una amplia variedad de funciones lógicas que permite la creatividad y la flexibilidad de programación por parte del diseñador de proyectos.

**VT Pro-E<sup>10</sup> ®**: También conocido como *VisionTools* Pro-E, es un software de diseño de interfaces gráficas de usuario (GUI) para pantallas táctiles. Este software, como todos los creados por Crestron, está restringido a programadores autorizados por la marca. Este software es fácil de usar y proporciona soporte con numerosos productos de Crestron, y junto a la aplicación SIMPL, proveen al usuario una gran capacidad de solución de sistemas de automatización por sus amplios recursos de

 <sup>9</sup> SIMPL: software de diseño, donde se implementa el programa de control https://www.crestron.com/products/model/SW-SIMPL

<sup>10</sup> VTPro e: Software de diseño para implementar interfaces gráficas de usuario y programar pantallas táctiles. https://www.crestron.com/products/model/SW-VTPRO-E

programación. Mediante el uso de estas aplicaciones los programadores pueden crear interfaces gráficas de usuario para pantallas táctiles, para aplicaciones móviles conocidas como *Crestron App* y *XPanel*, que consiste en una pantalla táctil virtual que corre en el sistema operativo *Windows*.

**Toolbox<sup>11</sup> ®**: Esta herramienta permite la depuración de errores en los programas diseñados porque es una herramienta de diagnóstico y de conexión. Permite cargar los programas a los dispositivos y tiene distintas características que permiten al programador visualizar los dispositivos conectados en su sistema. Permite también modificar algunos valores como las direcciones IP y los ID de usuario.

**Cresnet ®**: Es la columna vertebral de comunicación para muchos dispositivos Crestron, tales como botoneras, controladores de iluminación, motores de cortinas, sensores y otros dispositivos. Cresnet es una red de 4 hilos de cobre simple pero flexible, que proporciona la comunicación bidireccional y proporciona alimentación de 24VDC para dispositivos Cresnet. Este tipo de conexión permite longitudes de cable de hasta aproximadamente 915 metros por tramo con un solo empalme. El alambre blindado es de calibre 22.

**Digital Media**: Se refiere a la conversión de texto, audio y video en códigos digitales binarios. Se utiliza para realizar transferencia de archivos mediante las redes de internet o a través de redes locales con buses de datos vía Ethernet. Los equipos Crestron que poseen esta opción pueden ser monitoreados y conectados mediante un *router* estándar utilizando cable UTP con conectores RJ 45, ponchados en la norma A o B de acuerdo a su ubicación en el sistema.

<sup>11</sup> Herramienta de diagnóstico para software Crestron http://help.crestron.com/toolbox/

# **5. METODOLOGÍA**

<span id="page-26-0"></span>El desarrollo de este proyecto se fundamenta en la investigación de los temas que se reflejan en el marco referencial. La apropiación de conocimientos es necesaria, puesto que los temas a aplicar son desconocidos en cuanto a lenguaje de programación y la implementación de los dispositivos Crestron. Esto se debe a que esta marca utiliza estándares y protocolos cerrados restringidos a los usuarios autorizados.

El estudio de la infraestructura se realiza junto con la asesoría de los responsables de la obra civil, en este caso los ingenieros y arquitectos de la constructora Las Galias, encargados de la construcción total del edificio NAOS. Se hace una indagación y posteriormente se pasa a debatir asuntos de diseño con el representante legal de Innovar Electrónica; una vez se pasa el filtro de la reunión, se procede a la implementación en el sitio.

La revisión bibliográfica está encaminada principalmente a la automatización, específicamente en equipos que sean capaces de soportar módulos para el control de todo tipo de equipos. Siguiendo los criterios que la empresa, se definen los equipos Crestron como base de control y equipos compatibles para los periféricos de entrada y salida de la información. De esto, se adquirirá la información necesaria para el diseño eficaz del sistema de automatización y control.

La evaluación de precios y características de cada dispositivo a implementar se hace con respecto a los antecedentes de la empresa dueña del proyecto, son ellos quienes aprueban la simulación y los cálculos realizados. Una vez se ha definido el costo del proyecto se pasa a hacer la compra y el almacenamiento de todo el material en el cuarto de rack de los auditorios.

# **6. DESARROLLO DEL PROYECTO**

# <span id="page-27-1"></span><span id="page-27-0"></span>**6.1 REVISION TEÓRICA Y DISEÑO**

Esta primera etapa, de acuerdo a la metodología propuesta, consiste en la apropiación de conceptos necesarios para presentar un diseño que sea capaz de cumplir las demandas del cliente. De este modo, se muestra las decisiones tomadas a lo largo de la investigación.

La primera visita al sitio, se realiza el 18 de junio de 2016, la obra se encuentra en proceso de construcción, pero la infraestructura básica es apreciable y esto significa que el proyecto puede iniciar. De esto, se puede corroborar y comparar los planos suministrados anteriormente con la obra ya levantada, se realiza el registro fotográfico y se identifican las zonas a intervenir.

<span id="page-27-2"></span>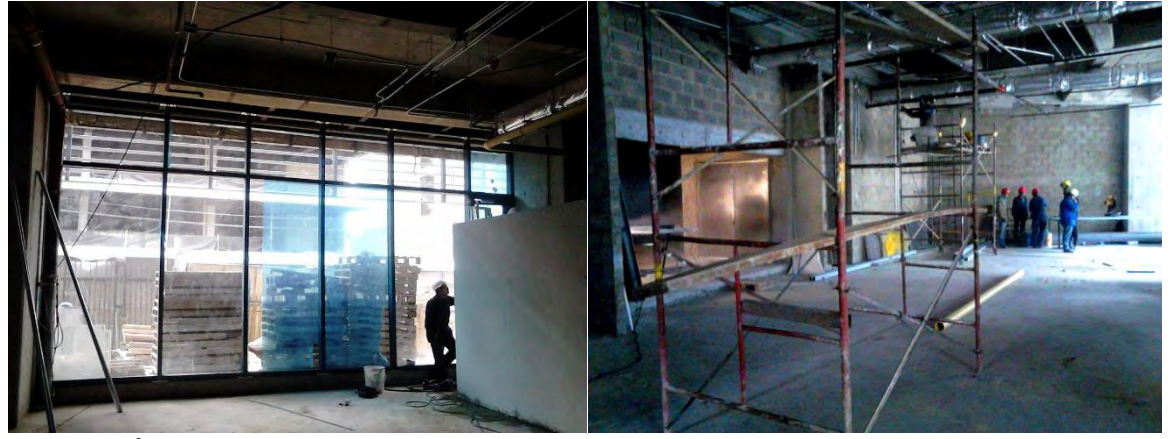

**Ilustración 3 primeras imágenes del auditorio en construcción**

Fuente: Éste trabajo de grado

Este tipo de visitas son imprescindibles para realizar la estimación del cable a adquirir y para definir los puntos donde se puede instalar los dispositivos. Se estudian ítems como la tubería y cajas de inspección, además se observa y se indaga, al ingeniero o arquitecto encargado, sobre las vigas y el tipo de material utilizado. En este caso, las vigas más grandes se encontraban visibles y se encontró que el material de construcción era el concreto.

Del reconocimiento del lugar, se dio luego paso al diseño de la tubería para todo el cableado que se podría necesitar, además de las tomas de energía eléctrica que se necesitaría y las cajas de inspección que se utilizarían una vez la constructora procediera a tender el *Drywall* o techo falso. En la ilustración 4 se muestra la tubería y algunas de las tomas eléctricas solicitadas.

#### <span id="page-28-0"></span>**Ilustración 4 Instalación tentativa de tubería eléctrica**

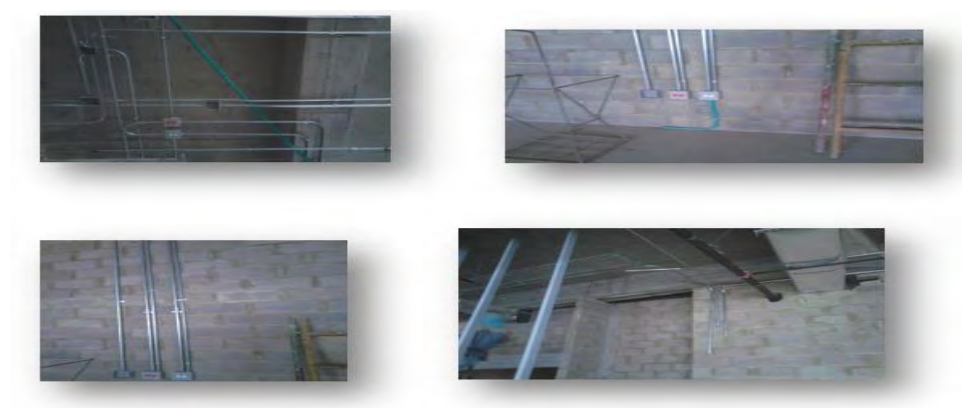

Fuente: Éste trabajo de grado

Con estos datos (más concretos) es posible pasar a un diseño prototipo que se socializa con el cliente y los arquitectos. Luego se pasa a realizar un esquema que explica someramente el funcionamiento del sistema a instalar y se explica además que los productos pueden ser modificados de acuerdo al avance del proyecto, pero se aclara que no habrá modificación en el presupuesto inicial. Esta etapa es crítica para el diseñador del proyecto, pues depende de que se utilicen los materiales descritos en la cotización para lograr la utilidad del proyecto total.

En la Ilustración 5 se muestra el esquema de uno de los salones del auditorio triple. En la sección Anexos se podrá encontrar el archivo completo socializado en la reunión con los clientes del edificio NAOS y la constructora Las Galias.

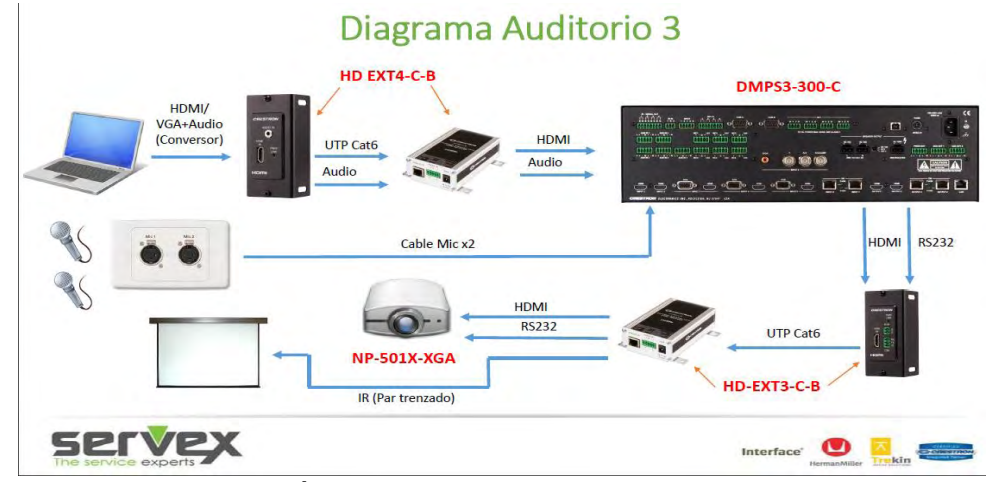

#### <span id="page-28-1"></span>**Ilustración 5 Esquema de automatización auditorio 3**

Fuente: Servex Colombia, Área de Tecnología

Se observa en la ilustración 5 los siguientes dispositivos:

a) Controlador CRESTRON DMPS3-300-C. Es un sistema de procesamiento de señales Digital Media. Posee el sistema de control, una matriz de conmutación multiformato de video (7 entradas y 4 salidas), procesador de señales digitales de audio, mezclador de micrófonos (7), amplificador de audio (7 canales) con una potencia de salida de 40 Watts por canal, dos entradas, dos salidas de Digital Media, dos puertos RS-232 y 4 salidas de señal infrarrojo (IR). Este dispositivo se elige por la capacidad de procesamiento y la cantidad de entradas y salidas necesarias para los tres salones que conforman el auditorio.

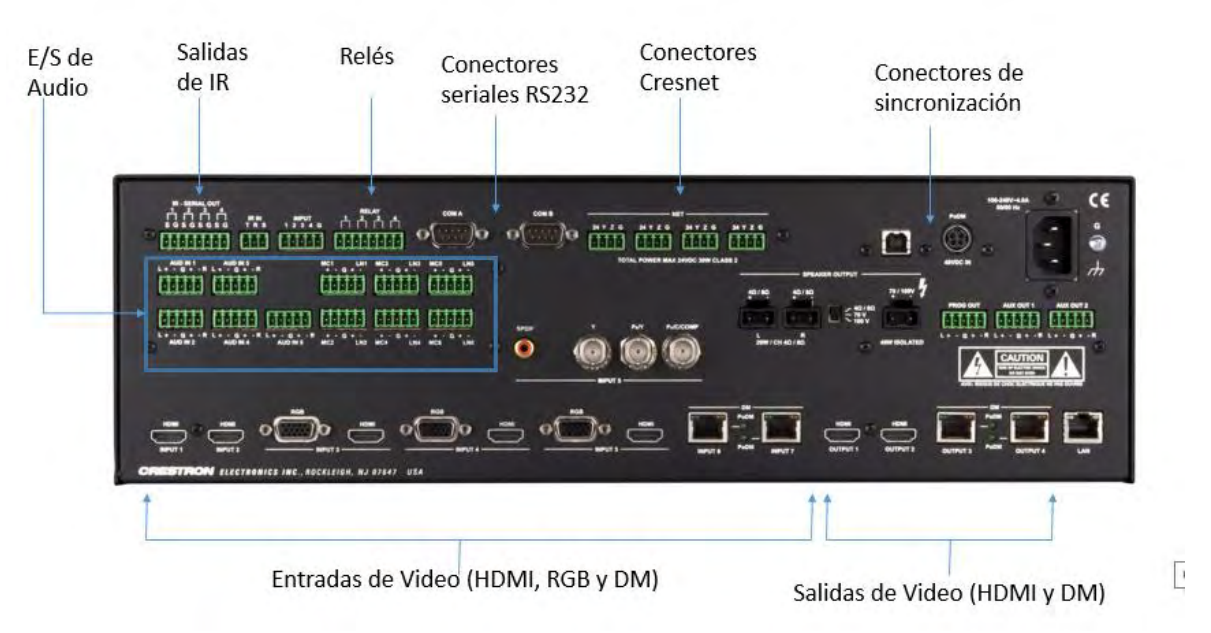

#### <span id="page-29-0"></span>**Ilustración 6 DMPS3-300-C, fotografía de su lado posterior.**

Fuente: Éste trabajo de grado

- b) Extensores HD-EXT3-C-B y HD-EXT4-C-B. Estos dispositivos permiten extender señales de calidad alta (HD) a través de cable UTP categoría 6; esto permite que la señal HDMI circule por el sistema sin pérdida de datos. Estos dispositivos vienen en pares transmisor y receptor.
- c) Proyector Nec NP-501X-XGA. Permite proyectar la señal de video para su visualización. Las características técnicas se muestran en su respectivo *datasheet* adjuntada en la sección Anexos, cabe resaltar que posee entradas HDMI y control por IR. Se elige este proyector por sus características y por la calidad de la imagen y capacidad lumínica de las lámparas.
- d) Telón Eléctrico Solid View de 2,87 metros de ancho por 2,3 metros de alto. Propio para el espacio dedicado para la proyección. El circuito de funcionamiento se ha de modificar para que mediante los relés del procesador accionen el despliegue y repliegue del dispositivo. Se controla este dispositivo desde el controlador por medio de 4 pares trenzados.
- e) *FacePlates*: Para la conexión de dispositivos portátiles con salida HDMI o VGA y micrófonos.

El esquema del sonido se plantea por separado puesto que los mismos parlantes reproducirán las señales recolectadas por los *FacePlates*. Para esto, se utiliza un amplificador de audio adicional, el cual alimentará los parlantes que se instalaran en cada salón. Cada salón se conecta a un canal diferente del dispositivo de amplificación y el controlador conmuta las señales de audio de modo que se pueda reproducir el audio según la necesidad del usuario y según la disposición del auditorio.

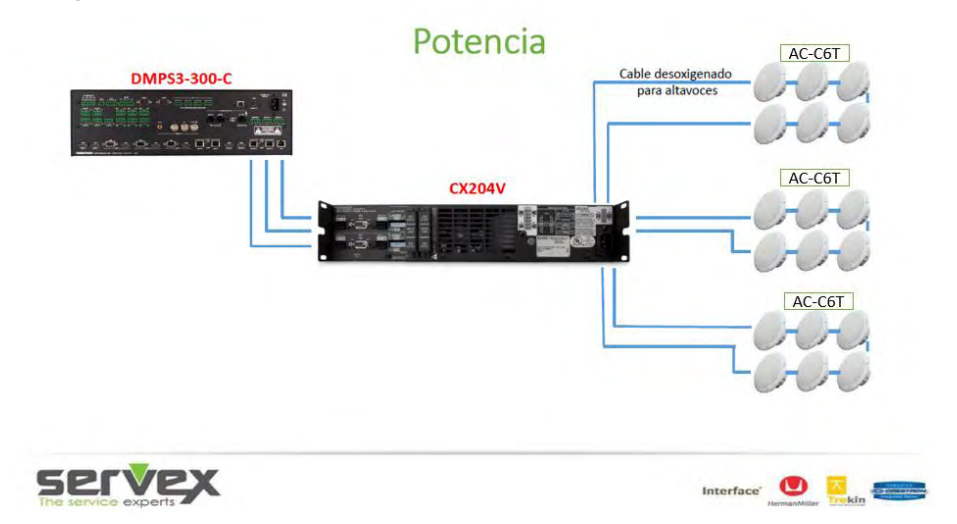

<span id="page-30-0"></span>**Ilustración 7 Diagrama de audio**

Se hace necesario un amplificador por la cantidad de parlantes que se deben alimentar; además, la potencia que disipan excede con creses al amplificador del DMPS. El amplificador es de la marca QSC al igual que los parlantes. QSC es uno de los proveedores líderes en el mundo en cuanto a dispositivos de audio, la adquisición se hace a través de la empresa Yamaki<sup>12</sup>, quienes son socios directos de Innovar Electrónica.

<sup>12</sup> Yamaki: empresa proveedora de sistemas de audio. www.yamaki.com.co/

Para la determinación de la cantidad de parlantes, se utiliza el software de simulación *Ease Adress<sup>13</sup>* y se solicita al proveedor la librería de dispositivos QSC. Estos datos se modifican según las diligencias que se lleven a cabo dentro del auditorio; al ser este para distintos tipos de reuniones y eventos, se llega a la conclusión de que se busca un valor intermedio en la presión sonora, y tomando en cuenta que 90 decibeles (dB) equivalen al sonido de una aspiradora industrial, se llega a la conclusión de que ese es un buen referente para el tope de volumen en el diseño.

El procedimiento para el cálculo de los Parlantes se realiza de la siguiente manera: Se configuran en *Ease Address* las dimensiones del espacio a equipar con el sonido, la altura del techo y la altura promedio del oído humano; se elige el tipo de speaker a probar y se empieza poniendo uno de ellos en el centro del salón. Esto permite aproximar la cobertura y la presión sonora en cifras porcentuales, de esta manera se incrementa el número de dispositivos hasta que se obtenga un 100 % y la presión sonora no sobrepase los decibeles críticos de ruido, es decir los 110 dB.

En la Ilustración 8 se muestran el efecto de los parlantes en el salón y un gráfico de barras donde se compara la presión sonora y su distribución porcentual.

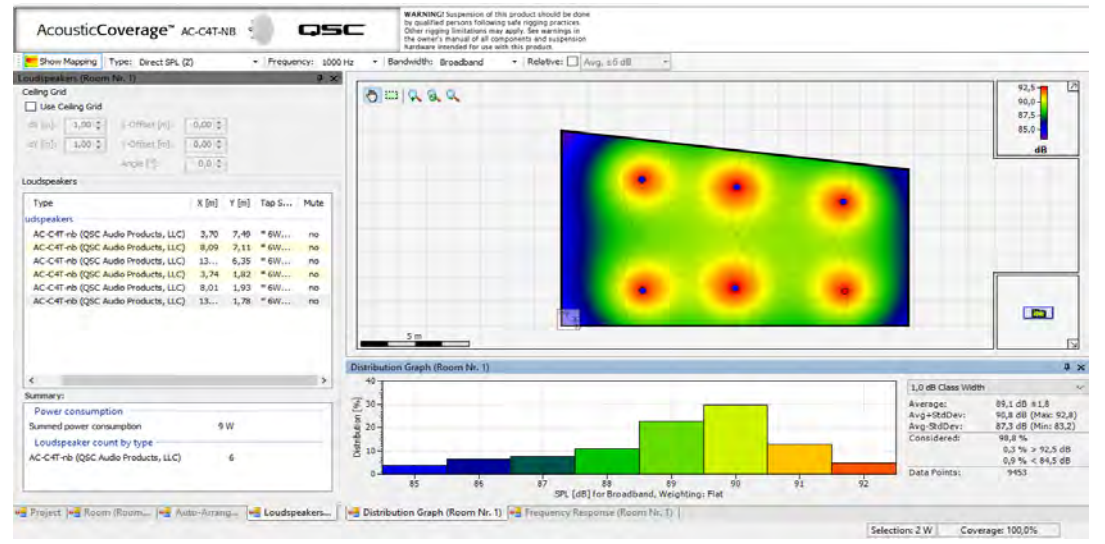

<span id="page-31-0"></span>**Ilustración 8 Simulación acústica sobre planimetría auditorios 1 y 3 (***Ease Address***)**

Fuente: Éste trabajo de grado

 <sup>13</sup> EaseAddress: Aplicación para la simulación acústica de espacios. Disponible en: http://address.afmg.eu/

Se puede observar que la cobertura del sonido es del 100% y que se puede llegar a obtener hasta 92 dB de presión sonora si el receptor se encuentra justo debajo del parlante. Se restringe esta presión sonora debido a que si el volumen es muy elevado puede llegar a producir daño en los órganos auditivos. De esto, se infiere que los parlantes seleccionados son válidos para este lugar y que se necesita una gran longitud de cableado. Al ser un número relativamente elevado de parlantes se opta por una conexión de alta impedancia a 70 volts, esto para garantizar que el voltaje sea uniforme en todos los speaker.

Existen en la serie *Acoustic Coverage* de QSC distintos tipos y tamaños de dispositivos de audio. Del diámetro y de su diseño depende la cobertura, la potencia y las frecuencias soportadas. Estas son variables a tener en cuenta a la hora de seleccionar parlantes para garantizar uniformidad en la dispersión de las ondas sonoras. Se sugiere utilizar un número elevado de dispositivos de amplificación de sonido y por esta razón se aprueba la utilización de los parlantes AC-C4T, cuyas frecuencias de trabajo están en el rango de los 20 – 20000Khz, poseen potencia variable (de 1.9 a 30 watts) cuando los transformadores internos, se configuran en 70 y 100 volts, además de poseer un ángulo de cobertura de 90°. Adicionalmente, se hace conocer que la relación costo-beneficio es ideal con este producto, ya que, con las características de otros dispositivos, se logran resultados buenos.

Una vez se han seleccionado los parlantes, se procede con la selección de un amplificador adecuado que sea capaz de alimentarlos. Para el cálculo de la potencia necesaria de cada canal es necesario saber la potencia disipada por los *speakers*. Para este proyecto y según la simulación, para lograr una cobertura adecuada con un promedio de 90 dB de presión sonora, los parlantes se arreglan de modo que disipen 30 W cada uno, por tanto

Potencia de parlantes= 30 W, cada auditorio 6 parlantes, entonces Potencia por auditorio=  $30 W \times 6 = 180 W$ 

Por políticas de la empresa debe existir un margen de 20% por encima de la potencia total de los parlantes, es decir, se debe buscar un amplificador que sea capaz de ofrecer 180 W + 20%

Potencia ideal = 180 W x 1,20 = 216 W

De este resultado se pasa a evaluar los productos del proveedor principal de la empresa, la empresa QSC, se compara los requisitos y se selecciona el producto adecuado: Un amplificador de 3 o más canales que posea al menos 216 W de potencia, de esto, se opta por el amplificador CX-204V el cual tiene 4 canales, cada uno a 220 W, con posibilidad de cambiar a modo bridge, la hoja de especificaciones se anexa al final de este documento.

Cada canal se asigna a un auditorio y mediante programación se enruta las señales de audio de salida de modo que sea una salida única para todos o que sea una señal individual en el caso de que no se tenga activo la modalidad gran salón, el proceso de enrutamiento y conmutación de señales se explica a fondo en la sección de programación de software.

#### <span id="page-33-0"></span>**Ilustración 9 Amplificadores de audio ofrecidos por QSC**

2-Channel  $\bullet$  CX302 - 200 W per channel into 80  $\bullet$  CX502 - 300 W per channel into 80  $\bullet$  CX702 - 425 W per channel into 80  $\bullet$  CX902 - 550 W per channel into 80  $\bullet$  CX1102 - 700 W per channel into 80 · CX302V - 250 W per channel into 70V • CX602V - 550 W per channel into 8Ω ■ CX1202V - 700 W per channel into 8Ω 4-Channel · CX204V - 220 W per channel into 70V  $\bullet$  CX254 - 170 W per channel into 80  $\bullet$  CX404 - 250 W per channel into 80

Fuente: QSC Audio

Como se puede observar en la Ilustración 9, se elige la opción que más se acerca a los cálculos realizados.

Dentro de la instalación Inmótica, existen otros dispositivos muy relevantes y son aquellos que hacen posible el transporte de señales de alta calidad a través de grandes distancias. En cables HDMI no activos, la distancia máxima suele estar entre los 12 y 15 metros, por esta razón se utilizan escaladores de señal, que se comunican con el transmisor por medio de cable UTP cat5 o cat6, esto brinda mayor confiabilidad puesto que los dispositivos son de tipo activo y son capaces de amplificar la señal para que la recepción sea óptima.

Los escaladores o *receivers* de HDMI, se observan en la Ilustración 10.

#### <span id="page-34-1"></span>**Ilustración 10 Escaladores de señal de video, IR y serial**

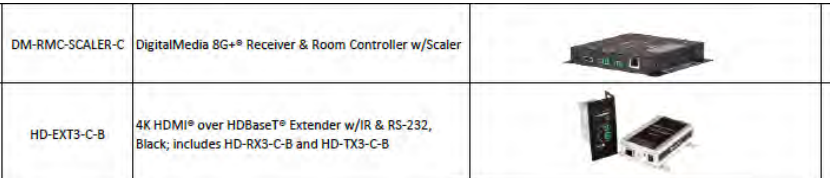

Fuente: Éste trabajo de grado

Estos elementos vienen en pares, son capaces de transmitir datos seriales y de Infrarrojo que son transformadas nuevamente al llegar al receptor. Para este proyecto se utilizan seis pares de ellos para extender la señal HDMI de cada proyector y para la recepción de la señal en las tomas de piso que se ofrecen al usuario. Hay que aclarar que el cuarto de cableado y rack se encuentra a aproximadamente 20 metros de distancia del auditorio más cercano.

Durante las primeras semanas del desarrollo se realizan comités y reuniones con el fin de enterarse de las modificaciones o plan de trabajo de la obra, esto se hace con el cliente directo, la constructora, arquitectos y empresas involucradas en el diseño de los auditorios.

De acuerdo a las dimensiones del auditorio y observando la disposición de las tuberías, se realiza una tabla con los cálculos para la implementación de cableado estructurado, esto permite realizar la cotización de instalación del mismo y del costo por metro, para cada tipo de cable. La Tabla 1 muestra las medidas realizadas.

| <b>Tipo de Cableado</b><br><b>Estructurado</b> | Cantidad (m) | <b>Observación</b>                                             |
|------------------------------------------------|--------------|----------------------------------------------------------------|
| Tubería rígida audio                           | 50,7         | Desde el rack hasta                                            |
|                                                |              | cada uno de los<br>parlantes, con caja de<br>inspección en los |
|                                                |              | extremos                                                       |
| Tubería rígida para<br>datos                   | 69           | Desde el rack hasta                                            |
|                                                |              | uno de los extremos                                            |
|                                                |              | del telón eléctrico, dos                                       |
|                                                |              | cajas de inspección                                            |
|                                                |              | (proyector y telón)                                            |

<span id="page-34-0"></span>**Tabla 1 Cableado estructurado, distancia y tipo de cables**

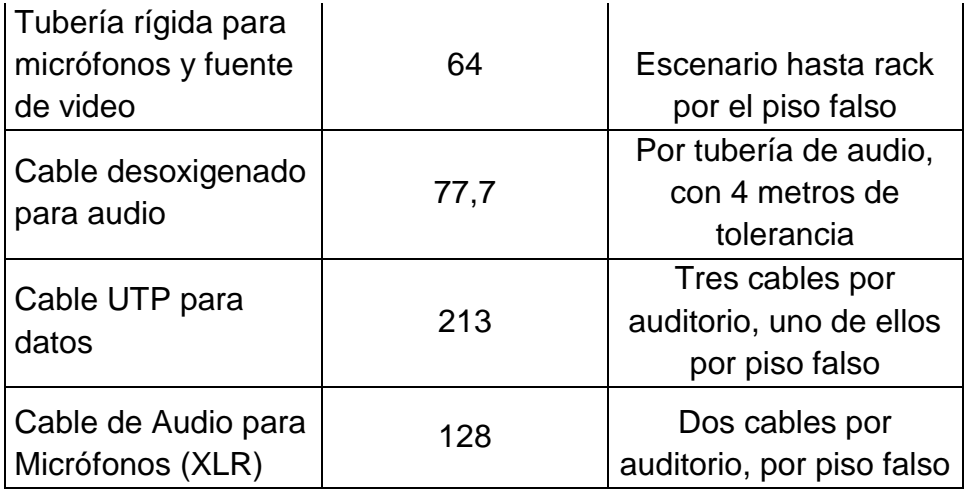

#### Fuente: Éste trabajo de grado

Esta tabla se comparte con la empresa que contrata a Innovar Electrónica, y los precios se incluyen en la cotización que Servex acuerda con el cliente. La información de márgenes y descuentos se manejan de forma interna, por tanto, no se poseen detalles de los precios.

### <span id="page-35-0"></span>**6.2 ADQUISICION DE EQUIPOS E INSTALACION EN SITIO**

La compra de los elementos necesarios y quien contrata a Innovar Electrónica S.A.S es la empresa Servex Colombia. Por tanto, la compra de equipos se hace mediante sus empresas aliadas y de acuerdo a su política comercial. Además de los dispositivos, se contrata a la empresa que ofrece la pasantía, un presupuesto destinado al tendido de cableado y trabajos de obra civil necesarios para su posterior uso. La Tabla 2 muestra el listado de los dispositivos a comprar y sus respectivos precios, además del presupuesto destinado a la mano de obra. Estos costos son provistos por Servex, quienes añaden un margen de ganancias que se desconoce.
|                   |                        | <b>COTIZACIÓN DE TECNOLOGIA</b>                                                                                                    |              |                 |                        |
|-------------------|------------------------|----------------------------------------------------------------------------------------------------|--------------|-----------------|------------------------|
| П                 | Referencia             | <b>Descripcion</b>                                                                                                    | Cant.        | V/Unit          | V/Total                |
| TEC <sub>1</sub>  | DM-TX-200-C-2G         | Wall Plate DigitalMedia 8G+® Transmitter 200, Black<br><b>Textured</b>                                                                                                    | 2,0          | s<br>5.124.000  | <b>S</b><br>10.248.000 |
| TEC <sub>2</sub>  | HD-EXT4-C-B            | 4K HDMI <sup>®</sup> over HDBaseT <sup>®</sup> Extender w/Analog Audio,<br><b>Black</b>                                                                                                    | 1,0          | s<br>3.660.000  | s<br>3.660.000         |
| TEC_3             | DMPS3-300-C            | 3-Series® DigitalMedia™ Presentation System 300                                                                                                    | 1,0<br>cos - | \$ 30.744.000   | 30.744.000<br>s        |
| TEC_4             | <b>DM-RMC-SCALER-C</b> | DigitalMedia 8G+® Receiver & Room Controller w/Scaler                                                                                                    | 2,0          | \$<br>5.124.000 | s<br>10.248,000        |
| TEC_6             | HD-EXT3-C-B            | 4K HDMI <sup>®</sup> over HDBaseT® Extender w/IR & RS-232,<br>Black; includes HD-RX3-C-B and HD-TX3-C-B                                                                                                    | 1,0          | s<br>3.660.000  | s<br>3.660.000         |
| TEC 7             | CLS-C6                 | iLux® Integrated Lighting System w/Motion Detector,<br>Almond                                                                                                    | 1,0          | s<br>4.209.000  | s<br>4.209.000         |
| TEC 8             | iPad Air               | Ipad Air + Licencia crestron app pro + protector de<br>pantalla y carcasa                                                                                                    | 3,0          | s<br>1,650,000  | s<br>4.950.000         |
| TEC_9             | NP-P501X-XGA           | Dual HDMI inputs (with HDCP) ensures quick switching<br>between presentations 4000:1 Contrast Ratio creating<br>extremely detailed images, Four audio inputs make it<br>easy to add sound to enhance every presentation,<br>Powerful 16W speakers provide volume needed for large<br>rooms, Built in cornerstone correction including<br>Pincushion and Barrel correction, 6000-hour filter<br>drastically reduces cleaning frequency, thereby<br>decreasing the total cost of ownership | 3,0          | s<br>6.851.000  | 20.553.000<br>s        |
| <b>TEC_10</b>     | <b>CX-204V</b>         | Professional Audio Amplifier 200 WATTS X 4 Channels<br>70/100 V                                                                                                    | 1,0          | 8.142.900<br>s  | 8.142.900<br>s         |
| TEC <sub>11</sub> | F-2322-C               | PARLANTES DE TECHO, TAP DE 30 WATTS, COLOR<br><b>BLANCO</b>                                                                                                    | 18,0         | \$<br>531.450   | s<br>9.566.100         |
| TEC_12            | <b>GLXD24/SM58</b>     | Microfono Profesional Inalambrico                                                                                                    | 6,0          | s<br>3.017.150  | 18.102.900<br>\$       |
| TEC <sub>13</sub> | <b>DALAY</b>           | TELON ELECTRICO 3,70 X 2,70                                                                                                    | 3,0          | s<br>2,489,800  | 1h<br>7.469.400<br>s   |

**Tabla 2 Lista de Dispositivos y Presupuesto Correspondientes**

|           |           |                                                                                                    | I.V.A. 16%<br><b>VALOR TOTAL DEL PROYECTO USD</b> |     |   |              |    | 23.371.288<br>169.441.838 |
|-----------|-----------|----------------------------------------------------------------------------------------------------|---------------------------------------------------|-----|---|--------------|----|---------------------------|
|           |           |                                                                                                    | <b>SUBTOTAL</b>                                   |     |   |              |    | 146.070.550               |
| TEC_18    | <b>NA</b> | INSTALACION DE LOS EQUIPOS, Configuracion y puesta<br>en funcionamiento, Diseño de interfaz grafica y<br>Programacion de controlador crestron, Puesta a punto<br>de sistemas de audio y capacitacion |                                                   | 1,0 | s | 7.800.000    | .s | 7,800,000                 |
| $TEC_117$ | <b>NA</b> | Cableado y conectores de sonido (Cable desoxigenado,<br>Cable stereo)                                                                                                    |                                                   | 1,0 | Ś | 2.860.000    | S  | 2,860,000                 |
| TEC_16    | <b>NA</b> | Cableado y conectores de video (UTP-HDMI-VGA)                                                                                                    |                                                   | 1,0 | S | 1,500,000 \$ |    | 1,500,000                 |
| $TEC_15$  | <b>NA</b> | Cableado de potencia e iluminacion                                                                                                    |                                                   | 1,0 | s | 1.500.000 \$ |    | 1,500,000                 |
| TEC_14    | <b>NA</b> | Soporte de Techo para proyector                                                                                                    |                                                   | 3,0 | s | 285.750 \$   |    | 857,250                   |

Fuente: Servex Colombia

Luego de la espera de 30 días para la llegada del pedido, se reciben los elementos en sitio para su almacenaje y se procede a realizar las actividades para las cuales la infraestructura ya se encuentra lista; esto es, el tendido de cableado para los parlantes y para *extenders*. Se utiliza cable UTP Cat6 para los últimos y cable desoxigenado de audio (Ilustración 11). Finalmente, para los otros se instala en las vigas y techo los soportes de los proyectores (Ilustración 12). Una vez se ha instalado lo ya mencionado, hay un tiempo de espera mientras la obra continúa; la espera se hace con el fin de tener un techo falso en *DryWall* donde se instalarán los parlantes de techo AC-C6T.

**Ilustración 11 Cableado inicial (parlantes y proyectores)**

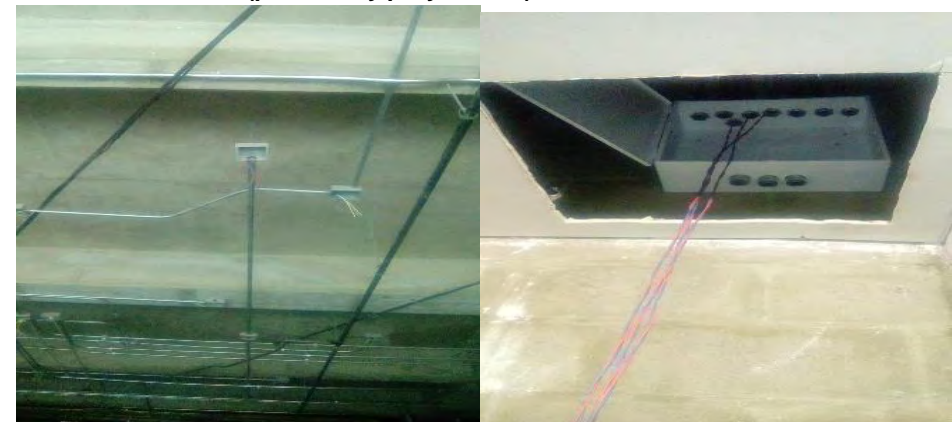

Fuente: Éste trabajo de grado

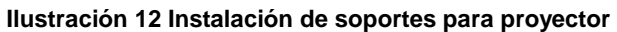

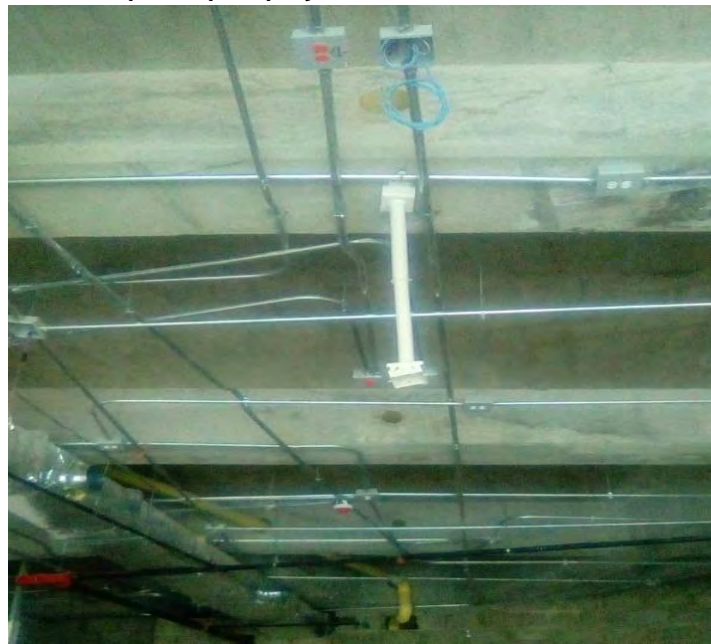

Fuente: Éste trabajo de grado

Pasan aproximadamente 20 días en los cuales la obra de techo no tiene avance. Por tanto, se pasa a instalar los telones eléctricos que van sujetados mediante guayas de acero hacia las vigas principales (Ilustración 13). Las dimensiones de los escenarios en promedio son de 7,8 m de ancho y 3,4 m de alto. Con estas medidas se definen las dimensiones de los telones, esto es 3,7 m x 2,7 m. De esta forma se garantiza la cobertura del 38.07 % de la pared frontal, teniendo en cuenta que se planea en el futuro implementar un podio por cada sala.

**Ilustración 13 Instalación de telones eléctricos**

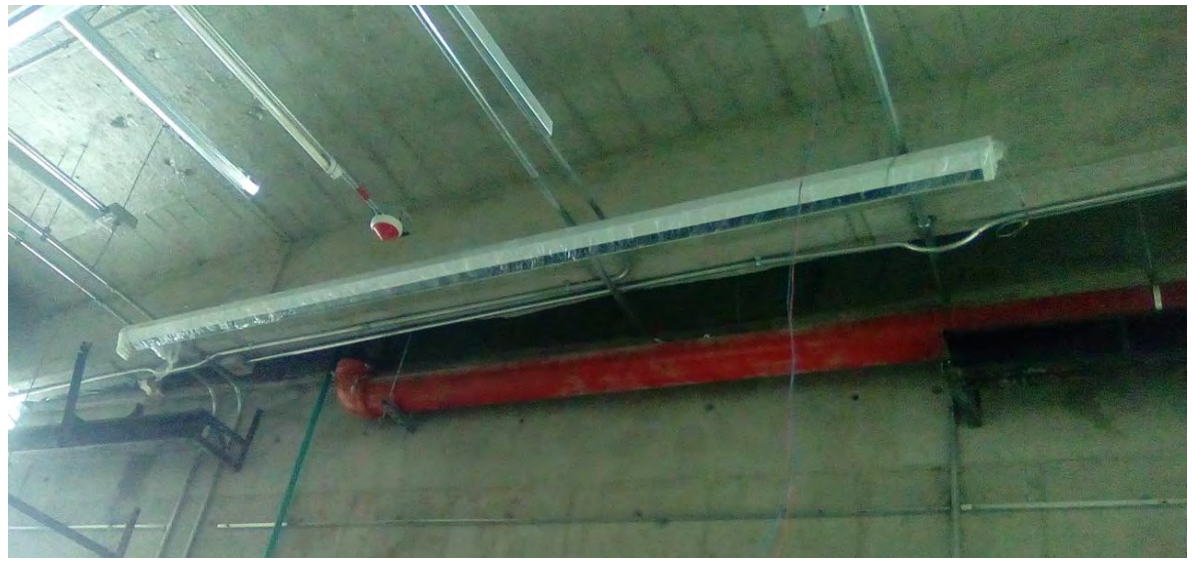

Fuente: Éste trabajo de grado

Diez días después se comprueba que se ha avanzado en el techo falso y se procede a intervenirlo, de este modo y de acuerdo a las simulaciones realizadas en la fase previa, se asignan las posiciones de los parlantes con la guía del mapeado en *AutoCad* de las instalaciones eléctricas, hídricas y de la red contra incendios. La Ilustración 14 muestra en circunferencias amarillas las posiciones finales.

**Ilustración 14 Planimetría de auditorios**

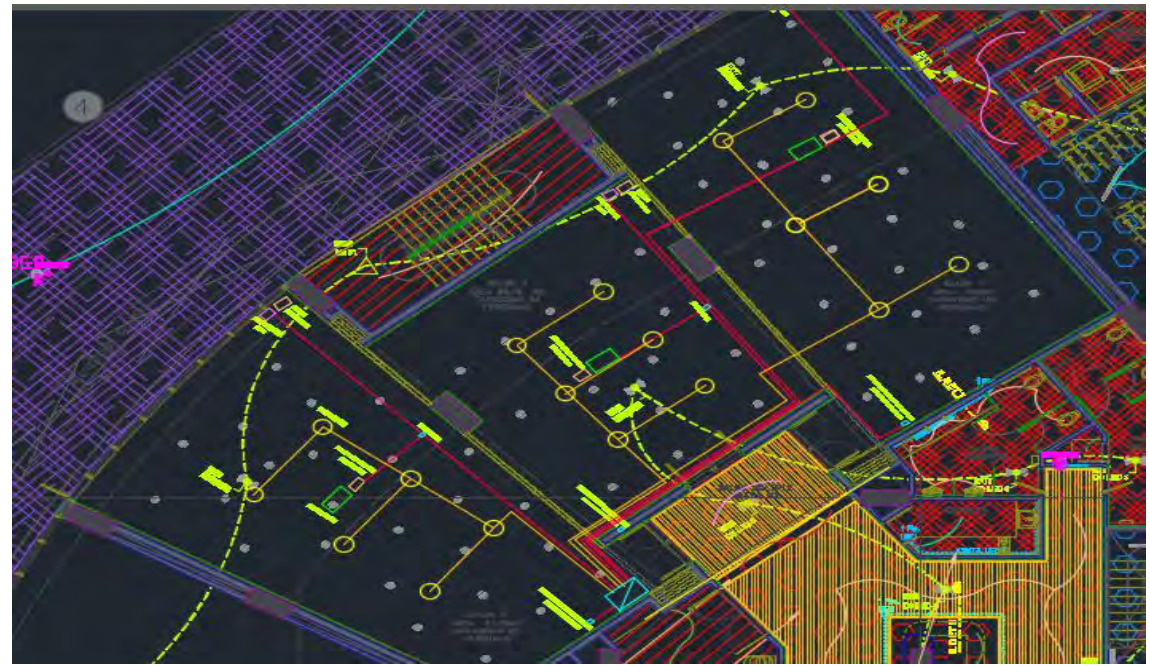

Fuente: Servex Colombia

Las labores de pasantía requieren una cobertura total en las tareas programadas. Una vez definidas las zonas exactas de los parlantes se procede a abrir un agujero circular de 21 cm de radio (medida dada por el manual de instalación). El resultado final se aprecia en la Ilustración 15.

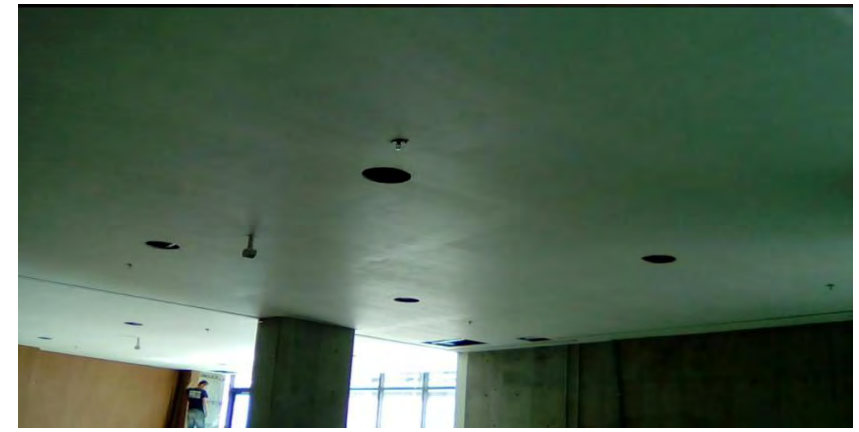

**Ilustración 15 DryWall Intervenido, vista de auditorio central (2) y auditorio 3**

Fuente: Éste trabajo de grado

El avance de los procedimientos necesarios depende del avance de la obra; por tanto, antes de instalar los parlantes y los proyectores, se debía esperar por la pintura del techo, esto transcurrió durante los siguientes 12 días. Una vez terminada la etapa de pintura, se pasó a crear aberturas para los telones (Ilustración 16). La instalación de parlantes y proyectores se realizó inmediatamente después.

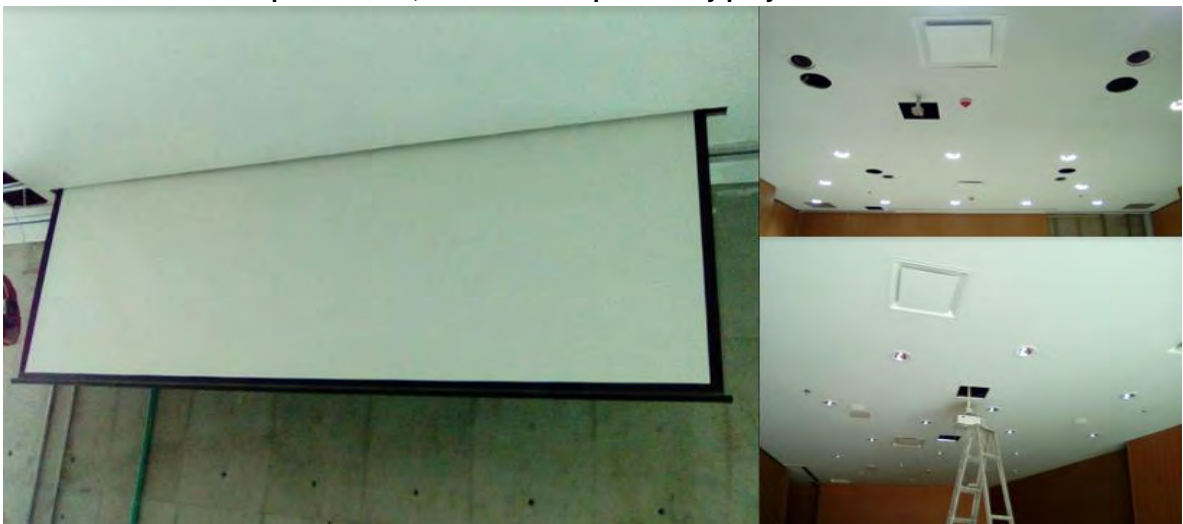

**Ilustración 16 Abertura para telones, instalación de parlantes y proyectores.**

Fuente: Éste trabajo de grado

Junto a los proyectores, se construyó una caja de inspección y se conectaron los escaladores HDMI e IR, los leds infrarrojos se instalaron de modo que quedasen cerca del receptor, la alimentación de estos dispositivos se realiza mediante Cresnet.

Debido a la falta de muebles en la zona del escenario, se decidió poner los receptores de micrófonos Inalámbricos en una caja bajo el piso modular falso (Ilustración 17). Los cables de micrófonos y transmisores de la fuente de video se condujeron por tubería subterránea, por tanto, el tendido de cable se retoma en esta etapa del proyecto.

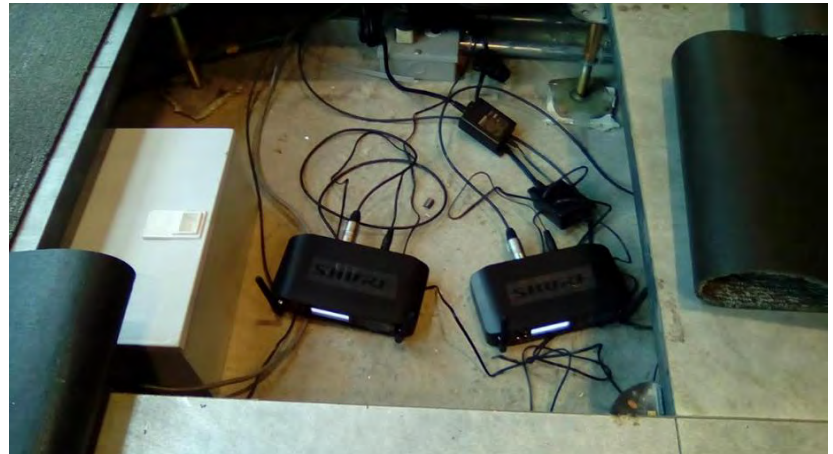

**Ilustración 17 Instalación de receptores para micrófonos Shure**

Fuente: Éste trabajo de grado

Una vez la obra ha adelantado trabajo en las paredes y estas han sido revestidas con madera, se instalan las botoneras (Ilustración 18), una en cada sala y se extiende cable UTP desde cada una de ellas hasta el controlador, el cable se modifica para convertirlo en conector Cresnet.

**Ilustración 18 Instalación de botoneras**

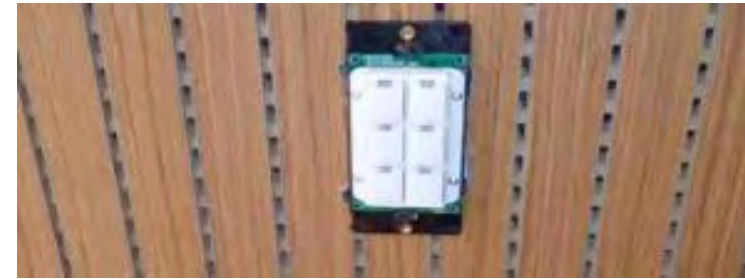

Fuente: Éste trabajo de grado

Luego de esto, la instalación en los auditorios está prácticamente concluida, de modo que se pasa a la instalación del cuarto de rack, donde llega todo el cableado. Es en este lugar donde se encuentran los circuitos de iluminación y el sistema de alimentación eléctrica de toda la zona baja del edificio. En el rack se instalan el controlador DMPS y el amplificador de audio QSC, junto con los receptores de señal de video y las señales de control (Ilustración 19).

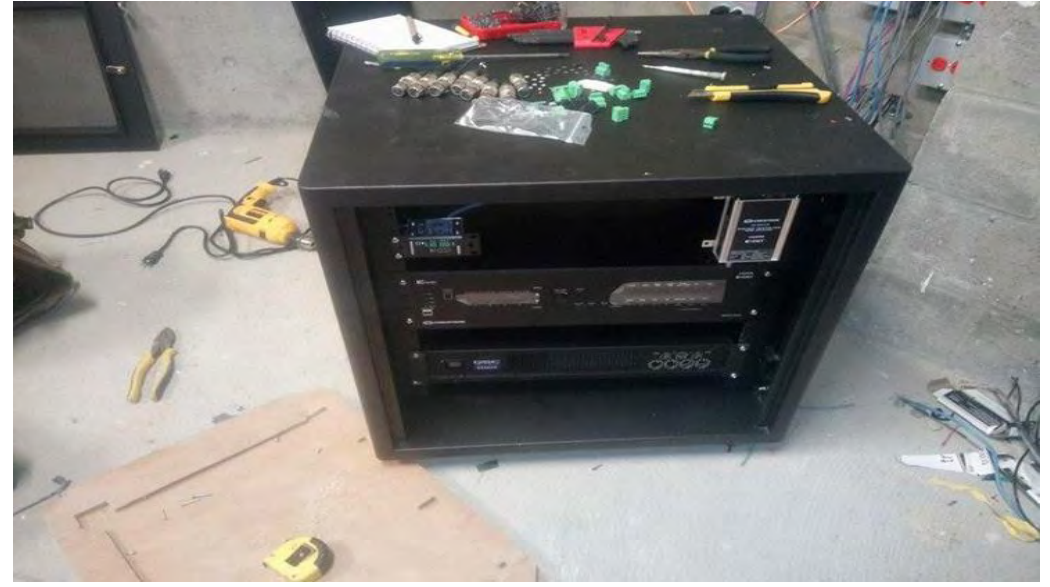

**Ilustración 19 Rack (amplificador de audio abajo, DMPS al medio y escaladores arriba)**

Fuente: Éste trabajo de grado

Junto al tablero eléctrico, proporcionado por la empresa, se instala el controlador de luces (Ilustración 20), cuyo cableado se acordó en las reuniones previas. Este se comunica vía *Cresnet* con la DMPS, se alimenta con 110 V AC y a la puesta a tierra del edificio junto con los circuitos de Iluminación. El cableado se organiza en la parte posterior del rack (Ilustración 21), estos cables en su mayoría se conectan directamente a los slots del controlador mientras que los de datos hacen puente por medio de los escaladores.

**Ilustración 20 Tablero eléctrico y control de luces (***Dimmer***)**

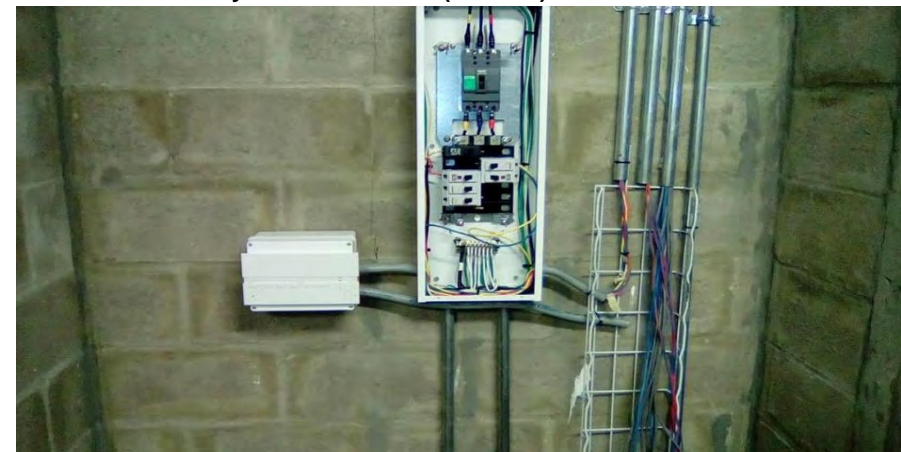

Fuente: Éste trabajo de grado

### **Ilustración 21 Parte posterior del rack (cableado)**

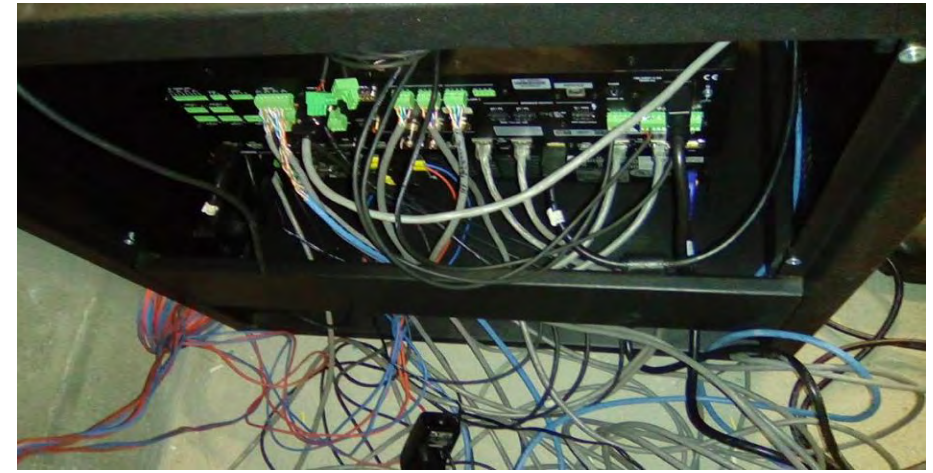

Fuente: Éste trabajo de grado

Una vez se arregla el cableado y se etiqueta, la instalación de hardware se da por concluida. Las pruebas se hacen de manera manual y se deja cada dispositivo funcional, asegurado y protegido. De la buena conexión depende que, al unirse con el software, los errores sean mínimos y en caso de que existan sean fácilmente identificados y corregidos. A continuación, se muestran algunos registros fotográficos de la finalización de este proceso. Cabe resaltar que todo el registro fotográfico se anexara en formato digital.

**Ilustración 22 Finalización de instalación de hardware**

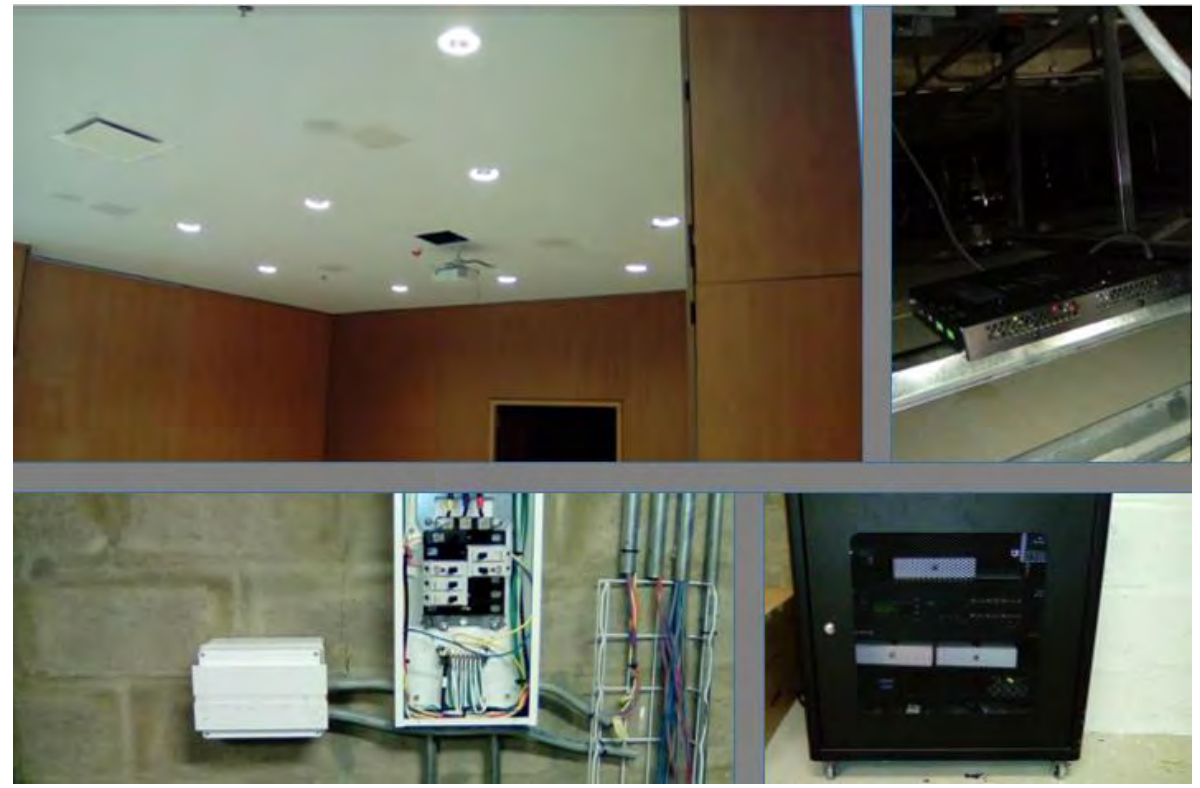

Fuente: Éste trabajo de grado

l

# **6.3 PROGRAMACION DE SOFTWARE DE CONTROL**

Una vez se han definido los elementos que forman parte del sistema de automatización y control, viene la programación de los mismos. Es decir, a la implementación de un programa compatible con el controlador Crestron DMPS3- C300-C, cuyo lenguaje ha sido diseñado particularmente para sus propios dispositivos.

El software de programación Crestron, consta de múltiples programas individuales, los cuales según sus características cumplen diferentes funciones y se complementan a la hora de interactuar en un programa como los que se planea diseñar. Para este proyecto se hace necesario profundizar en tres programas básicos e imprescindibles: *Simpl Windows<sup>14</sup>, VTpro<sup>15</sup> y ToolBox*<sup>16</sup> .

<sup>14</sup> Simpl Windows;<https://www.crestron.com/products/model/SW-SIMPL>

<sup>15</sup> Visión Tools Pro;<https://www.crestron.com/products/model/SW-VTPRO-E>

<sup>16</sup> ToolBox Crestron, programa de diagnóstico y depuración.

*Simpl* Windows es una plataforma de programación Crestron que permite crear el programa principal de control, el archivo de compilación producto de este software va dirigido al controlador principal de todo el sistema inmótico; es decir, son las reglas que conmuta el procesador para llevar a cabo las acciones que se requieran. *VTpro* es el software que se encarga del diseño visual de los dispositivos de monitoreo y se encarga de asignar la nomenclatura de los botones. Mediante *SmartObjects*, que representan símbolos de programación en *Simpl*, se cuenta con una plataforma de interfaz similar a Visual Basic. En este software se crea el programa y diseño de los botones que aparecen en la pantalla táctil y se direccionan hacia el programa principal, por medio de *joins* numerados entre el 1 y 255. *ToolBox* de Crestron es un programa que contiene aplicaciones que gestionan la conexión de los dispositivos y la revisión de flujo de las señales digitales, analógicas y seriales del programa, es la herramienta que facilita la corrección de errores o *bugs* antes de ser probado en los dispositivos reales.

# **6.3.1 Configuración y programación de programa principal en SIMPL**

El primer paso para la configuración del sistema es la adición de los dispositivos que se van a utilizar, y que de alguna forma interactúan con el procesador principal. Como se observa en la Ilustración 23.

Es el controlador DMPS3-300-C quien alberga cada uno de los elementos o dispositivos que dentro del programa se conocen como Símbolos; en la parte inferior de la Ilustración 23, se puede observar un árbol desplegable de archivos, el principal corresponde a la DMPS y los demás simbolizan puertos reales de conexión. La fase de configuración permite también elegir el tipo de transferencia de datos entre los dispositivos conectados, es decir, asigna el tipo de conexión de cada dispositivo dependiendo de la entrada o *slot* al respaldo del controlador; de esto, se puede conectar de acuerdo a las referencias y elementos utilizados por diferentes puertos de conexión, entre los más utilizados se encuentran la sincronización vía CRESNET<sup>17</sup>, Puerto serial e Ethernet.

l

<sup>17</sup> Cresnet, sistema de transmisión de datos para dispositivos Crestron

#### **Ilustración 23 Pantalla de configuración SIMPL Windows**

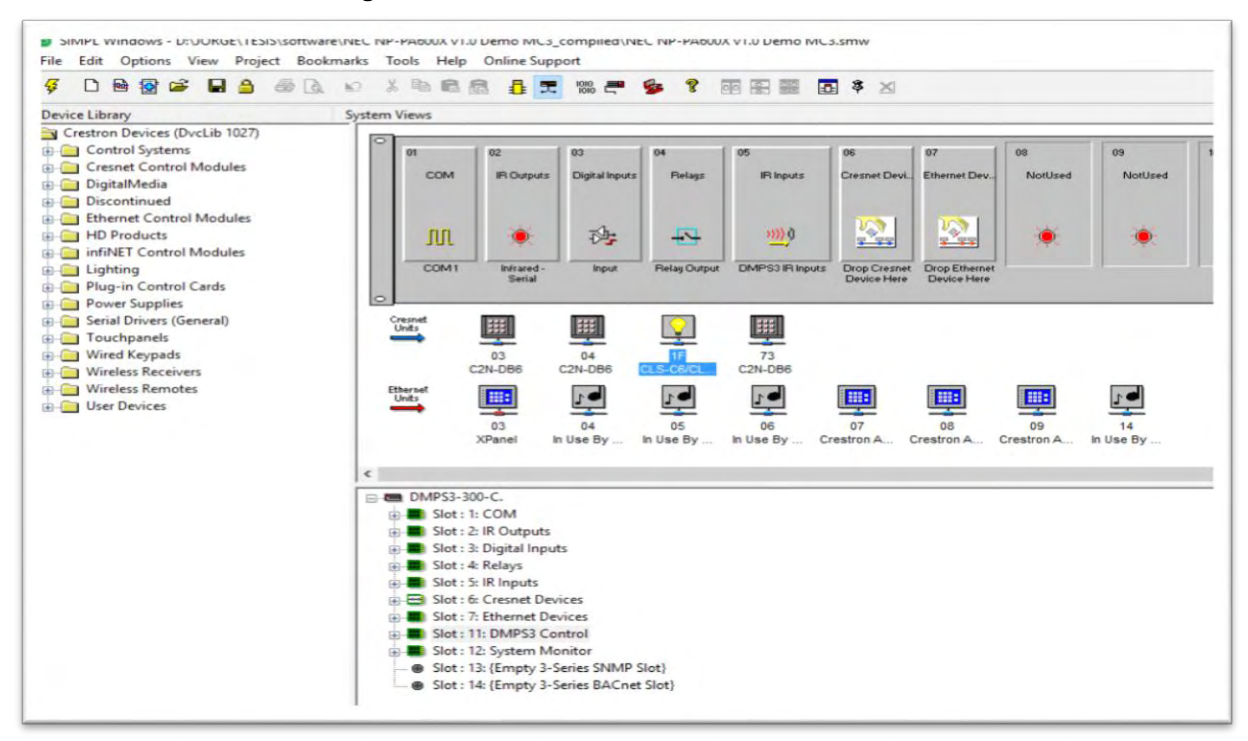

Fuente: Éste trabajo de grado.

Para este proyecto se utilizaron los siguientes elementos:

- 3 botoneras B2N-DB6 de 6 botones, una por cada auditorio.
- 1 *dimmer* para luces incandescentes CLS-C6/CLS-C6M, para 6 circuitos.
- 3 dispositivos virtuales para Crestron App (emulador de iPad para alojar la interfaz gráfica)

Todos los demás controles se realizan directamente desde la DMPS y solo son necesarios extensores de señal para integrar los dispositivos.

### **6.3.2 Programación de telones eléctricos.**

Para la activación de los relés que controlan la subida y bajada de los telones se utiliza un *Interlock*, que se refiere a un símbolo de Crestron cuya función es convertir un pulso en una señal fija; esta última irá a la salida de relé que se encuentra en la parte posterior de la DMPS. El diagrama de flujo de la Ilustración 24 muestra el funcionamiento de este símbolo:

**Ilustración 24 Diagrama de flujo (Interlock)**

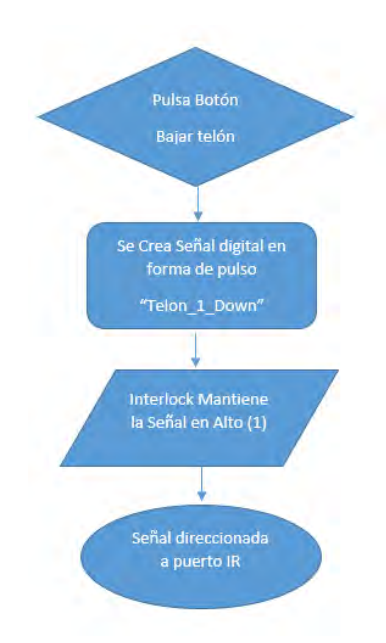

Fuente: Éste trabajo de grado

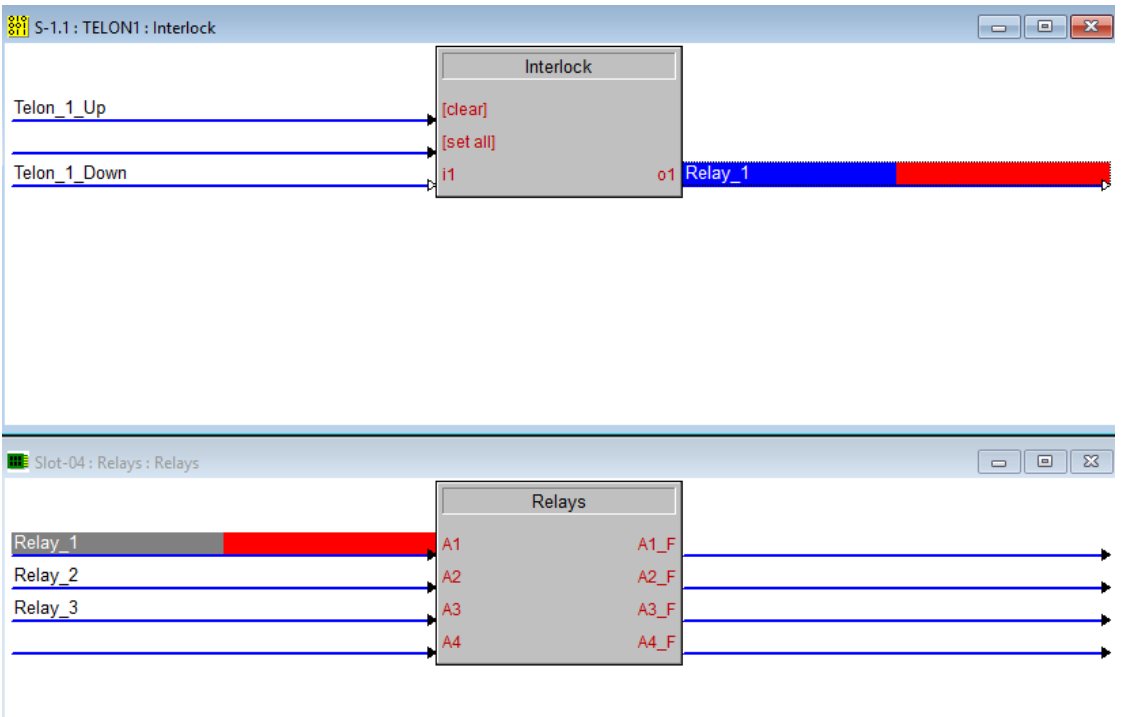

#### **Ilustración 25 Interlock de activación de telón**

Fuente: Éste trabajo de grado

El procedimiento se repite para cada uno de los telones, tres en total. La señal de activación cambia de acuerdo al botón seleccionado en la interfaz gráfica y de esta forma se envía la señal análoga por los tres primeros relés.

# **6.3.3 Programación de Volumen General**

El elemento principal que permite manipular una señal análoga de modo que esta incremente en el tiempo, se conoce como *Analog Ramp*, este define los límites de volumen en la salida de audio y permite cambiar su valor de 0 a 100 % en determinado tiempo, que es configurado por el programador. Posee tres entradas, una salida y 4 parámetros de configuración. Las entradas son Up, Down y Mute, para subir, bajar y apagar el volumen respectivamente. La salida es análoga y transfiere el valor hexadecimal de volumen escogido a la salida de audio de la DMPS, y los parámetros que se pueden modificar son: el tiempo de la rampa, en segundos; el límite inferior, en hexadecimal; el límite superior, en hexadecimal y el valor de la señal de Mute.

La realimentación de las señales hacia el dispositivo de interfaz gráfica es muy importante, ya que le da al usuario la información de los botones activos, el nivel de volumen y otros datos relevantes. Para esto se utilizan las señales de *feedback,* las cuales utilizan el sufijo "fb", y dos Símbolos que ayudan a reflejar el estado de la *Analog Ramp*. Estos nuevos elementos son el *Toggle* y la compuerta OR.

La compuerta OR recibe las señales de subir y bajar el volumen que se crean al presionar los botones de volumen en la interfaz gráfica, y en su salida crea una señal llamada *Program*\_*Mute\_reset,* que activa o desactiva la señal de retroalimentación de los botones mencionados y muestra visualmente que el botón de Mute está presionado. Esta acción no influye en la función electrónica que realiza este control. La señal *Program\_Mute\_reset*, activa y desactiva una señal de salida gracias al Simbolo *Toggle*, el cual cambia su estado de salida mediante un pulso de entrada. En la Ilustración 26 se muestran los símbolos que configuran el volumen.

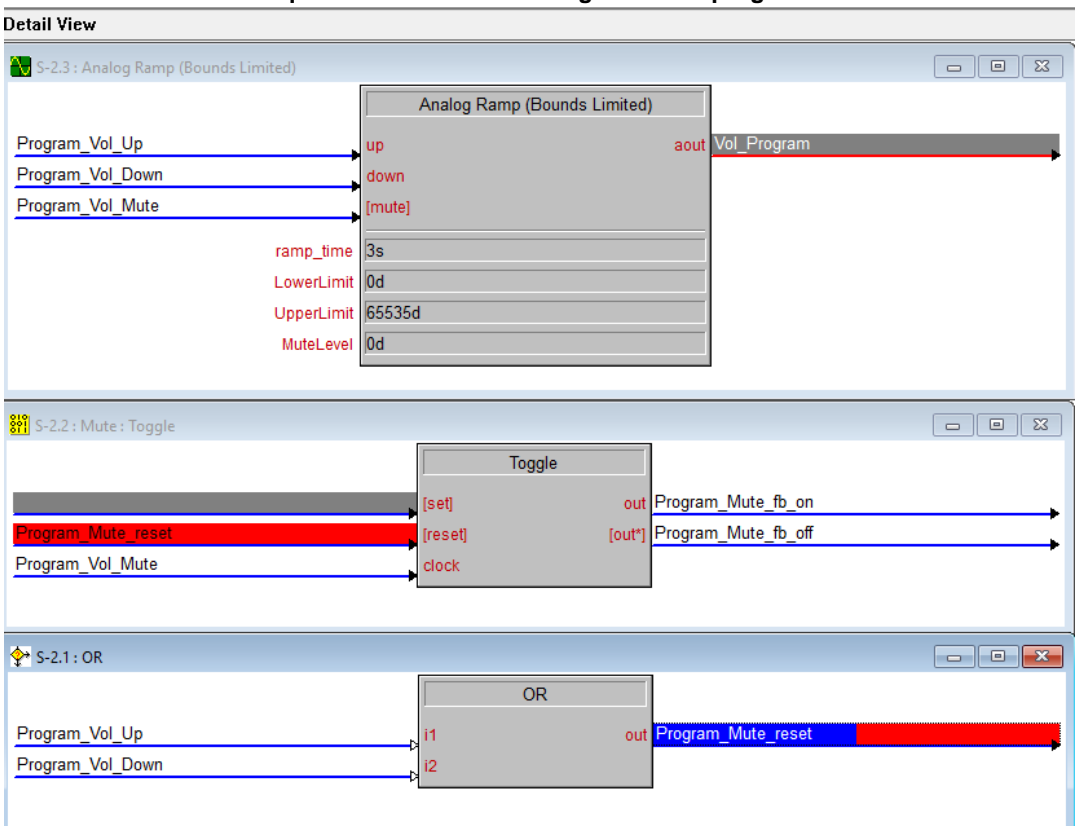

**Ilustración 26 Símbolos que controlan el volumen general del programa**

Esta configuración se replica para cada uno de los auditorios teniendo en cuenta el puerto de salida del audio desde la DMPS, lo cual se realiza mediante la modificación del destino de la señal de salida de la rampa analógica.

# **6.3.4 Programación Sistema de Proyección.**

Para encender los proyectores, se debe tener en cuenta que el sistema enciende y apaga paso a paso, puesto que así funcionan la mayoría de estos dispositivos. Para esto, se utiliza un símbolo del programa que realiza operaciones en secuencia y nos permite poner retardo (*delay*) entre cada comando. El funcionamiento es simple, pero nos permite generar una serie de órdenes que se despliegan por el accionamiento de un único botón.

El *stepper* tiene una única entrada digital que necesita un pulso para desencadenar las tareas programadas, las cuales pueden ser hasta 100. Posee una única señal llamada *bussy*, que se mantiene en alto durante todo el tiempo que el Símbolo está trabajando. Cada una de las salidas programadas en este proyecto son digitales y

Fuente: Éste trabajo de grado

tienen como destino los módulos que controlan la salida de infrarrojo; es decir, que antes de salir del controlador pasan por un IR *Device* para ser transformadas al código propio del dispositivo a controlar, en este caso el proyector NP-P501X-XGA. La Ilustración 27 muestra la disposición de los símbolos y cómo actúan al presionar el botón de encendido y el de apagado.

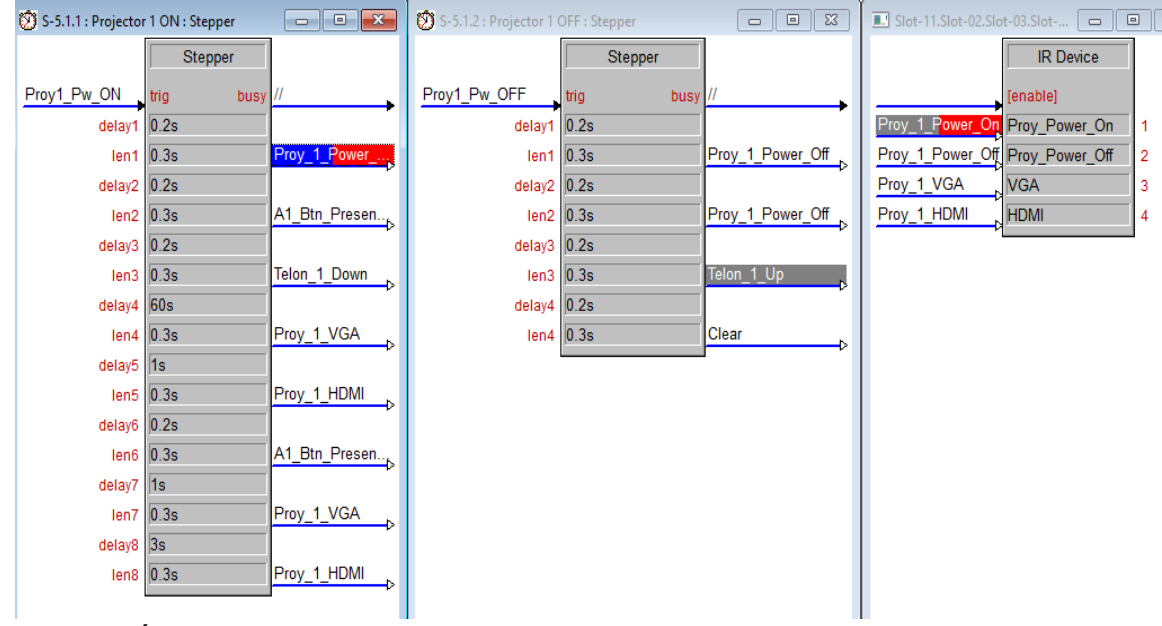

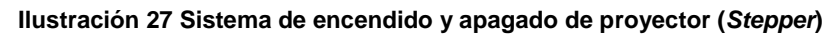

Fuente: Éste trabajo de grado

El programa se replica para los tres auditorios que poseen idénticos proyectores y similares configuraciones en las otras áreas de automatización. Como se observa, el botón de proyector apaga ciertas zonas de iluminación, baja el telón eléctrico y modifica la fuente de video que se esté utilizando.

# **6.3.5 Programación de luces en cada auditorio**

Aquí, la programación se realiza con dos símbolos: uno ya visto que es el *Interlock* y un nuevo llamado *Analog Preset*, después de enclavar las señales digitales de los botones dedicados a encender y apagar la luz. Estas ingresan al Símbolo que activa múltiples salidas asignadas a los diferentes circuitos de iluminación. Cada auditorio posee dos circuitos que dividen la iluminación de la sala en 2 sectores. Cuando se presiona el modo de presentación, las luces delanteras se apagan, permitiendo que la imagen proyectada se vea con mejor nitidez y sin interferencia lumínica.

El símbolo *Analog Preset* posee una entrada digital que activa múltiples salidas analógicas en un tiempo determinado; las dos salidas se configuran de tal modo que las bombillas obtengan un voltaje diferente de modo que disipen una potencia determinada. En los parámetros del símbolo se puede modificar con valores de 0 a 100% en términos de la capacidad lumínica de las bombillas. Para este proyecto, se iluminan completamente los dos circuitos con la señal Auditorio x All On y bajan a un 0% con la señal Auditorio\_x\_All\_Off, y la señal Auditorio\_x\_Presentacion apaga el circuito que alimenta las bombillas cercanas al escenario.

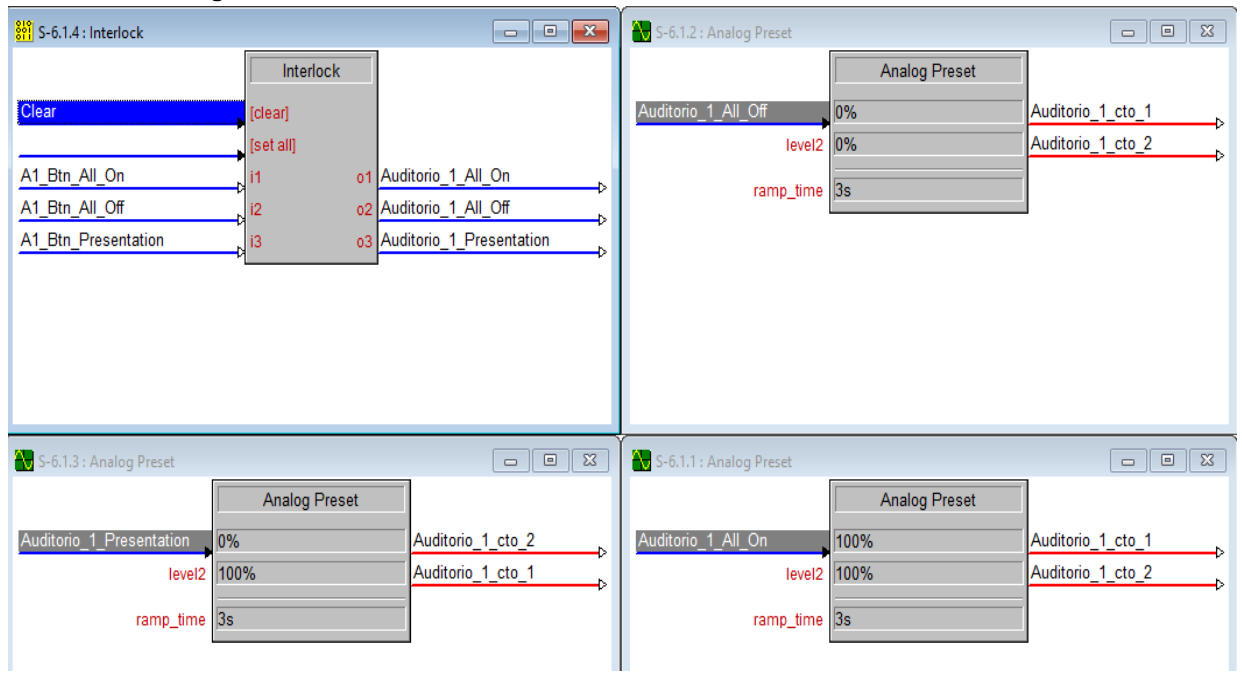

**Ilustración 28 Programación control de luces**

Fuente: Éste trabajo de grado

Esta disposición del programa se replica para cada Auditorio. Una vez se han creado las señales analógicas para cada circuito de iluminación, estas tienen como destino el módulo de Crestron que representa el *dimmer*. Posteriormente es la DMPS quien se encarga de pasar esta información hasta el dispositivo real vía Cresnet. La Ilustración 29 muestra la configuración del módulo CLS-C6 en SIMPL.

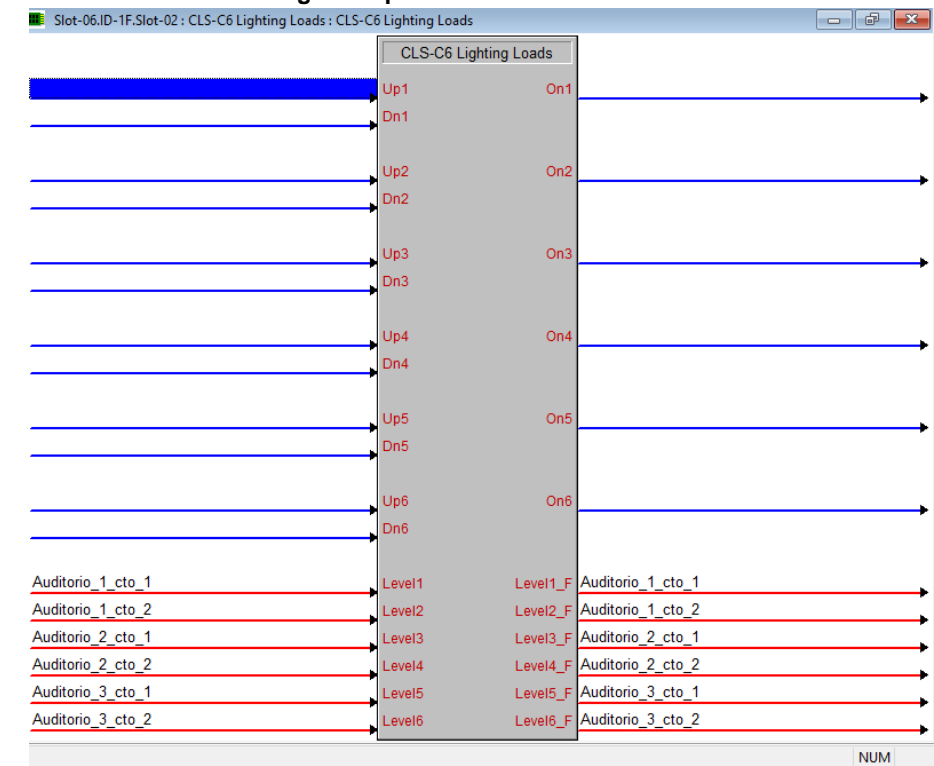

#### **Ilustración 29 Modulo CLS-C6 configurado para los 6 circuitos de Iluminación.**

Fuente: Éste trabajo de grado

# **6.3.6 Programación de Micrófonos**

La programación de los micrófonos (dos por cada auditorio) se realiza de manera similar al control del volumen que se hizo anteriormente, la diferencia radica en que la salida analógica de los niveles de volumen generadas por los *Analog Preset* y la *Analog Ramp*, están dirigidas a modificar la ganancia de las entradas de micrófono de la DMPS. Esta configuración se repite en cada micrófono utilizado.

Esta configuración permite graduar el nivel de la voz sobre o debajo de la presión sonora que generan los altavoces mientras transcurre una presentación, puesto que después de modificar la ganancia los micrófonos, esta se reproduce mediante el mismo amplificador y los mismos parlantes.

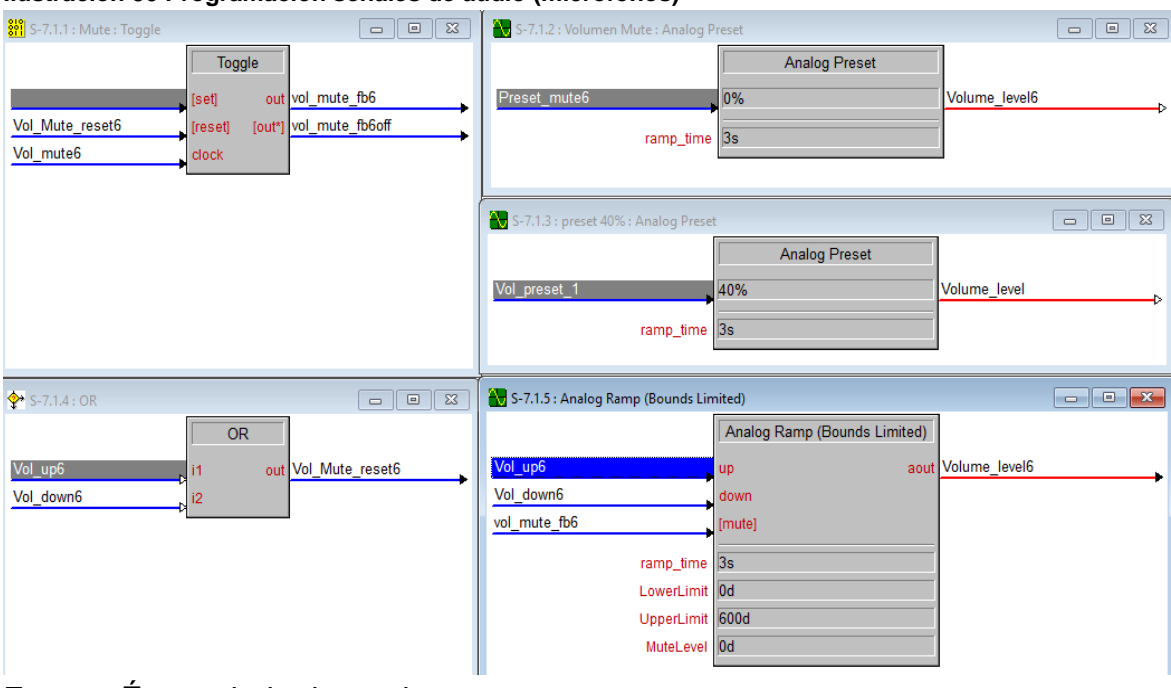

#### **Ilustración 30 Programación señales de audio (micrófonos)**

Fuente: Éste trabajo de grado

### **6.3.7 sistema de apagado**

Para el apagado de toda la sala se recurre a una secuencia de ordenes y comandos seucenciales; por tanto, se usa el simbolo ya mencionado conocido como *Stepper*. Tras pulsar el botón de apagado se genera la señal digital SystemX\_Off y se desencadenan los comandos de apagado de proyector, se abren los relés para dejar subir el telón, se apagan las luces y finalmente mediante la señal *Clear* se borra el registro de tareas realizadas anteriormente y escenas predeterminadas de la ultima configuracion.

La señal *Clear* tiene como destino los 3 *Interlock* asignados a los sistemas de proyeccion, esta ingresa al pin "*clear*" que pone en *reset* al simbolo, de esta forma se garantiza que una vez se vuelva a encender el auditorio, no aparezcan configuraciones anteriores indeseadas.

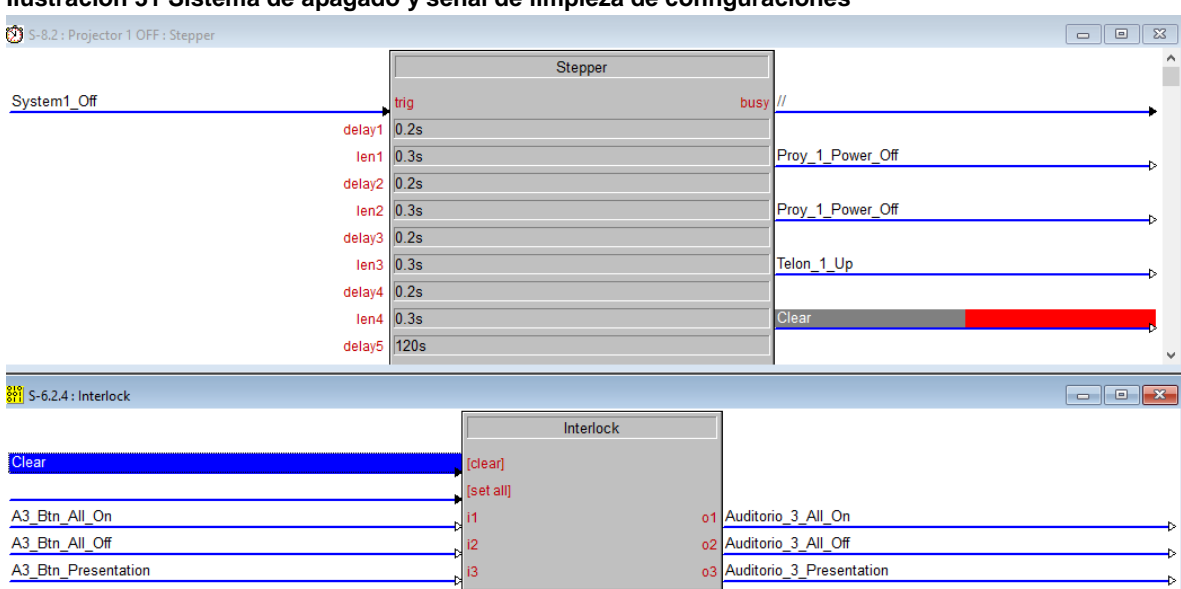

#### **Ilustración 31 Sistema de apagado y señal de limpieza de configuraciones**

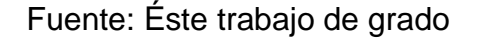

### **6.3.8 Configuración y Diseño de Interfaz Grafica**

La interfaz de usuario se ha pensado para que posea un modelo de fácil manipulación, intuitivo y cómodo. Se ha creado de forma que sea compatible en iOs y sus dimensiones son las mismas que la pantalla de un *iPad Air*, es decir, 2048x1536. El programa utilizado para este diseño se conoce como *VisionTools* Pro, cuyo proveedor es Crestron. Este programa consta de una biblioteca de elementos que permiten interactuar con el programa principal creado en SIMPL y a través de uniones virtuales conocidas como "*Joins*". Cada elemento que se agrega en la zona de trabajo ofrece una lista de propiedades modificables que se ubica en la parte derecha de la ventana. Las herramientas de edición son similares a programas de creación de GUI, como Visual Basic, por esta razón el programador se familiariza fácilmente al proceso de creación y compilación.

La Ilustración 32 muestra el diseño final entregado al cliente, quien recibe instalado y en completo funcionamiento en el programa en un *iPad Air*.

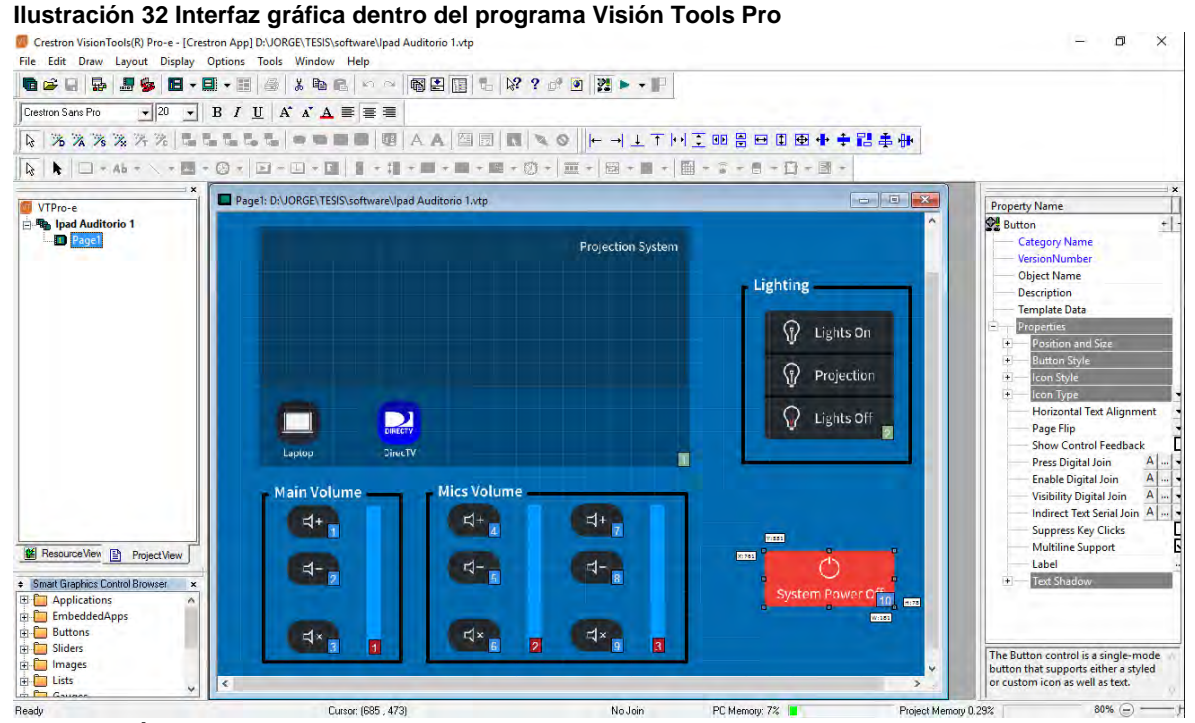

Fuente: Éste trabajo de grado

En la Ilustración 32 se puede observar todos los botones creados en la programación en SIMPL. Se observa además un *SmatObject* que permite seleccionar la fuente de video deseada; este objeto enruta las entradas de video con las salidas en la DMPS y solo requiere que se asignen nombres de señal cuyo destino será el módulo de salidas HDMI. Los indicadores verticales, junto a los controles de volumen, funcionan con señales de realimentación que envían la información de los niveles de la señal analógica a través de un *join* análogo, esto permite que el color del botón cambie de acuerdo a las veces que se haya presionado el botón de *Up* o *Down*.

El programa creado en VTPro se compila y se carga al procesador, en este caso la DMPS, de modo que cuando se haya instalado la aplicación de Crestron en el iPad, sea posible cargar el programa mediante una red WiFi, que comunica los dispositivos configurados. Para la creación de la red WiFi se recurre a un *router* estándar que trabaje bajo las normas 802.11ac y 802.11n. Es posible utilizar la red de internet contratada, en caso de que el cliente la posea.

El Auditorio central, debido a su diseño, posee la propiedad de que se convierte en un gran salón uniendo los auditorios de sus costados, entonces el diseño de la interfaz se realiza de manera distinta; ahora, esta contiene todos los controles de las tres zonas. Al tener el control total es posible configurar los tres proyectores para que reproduzcan el mismo contenido, o para que cada una tenga una fuente diferente, y se puede regular el volumen y los circuitos de iluminación según la necesidad de usuario. Las Ilustraciones 33 y 34 muestran las dos páginas de la interfaz instalas en el iPad Air del auditorio central.

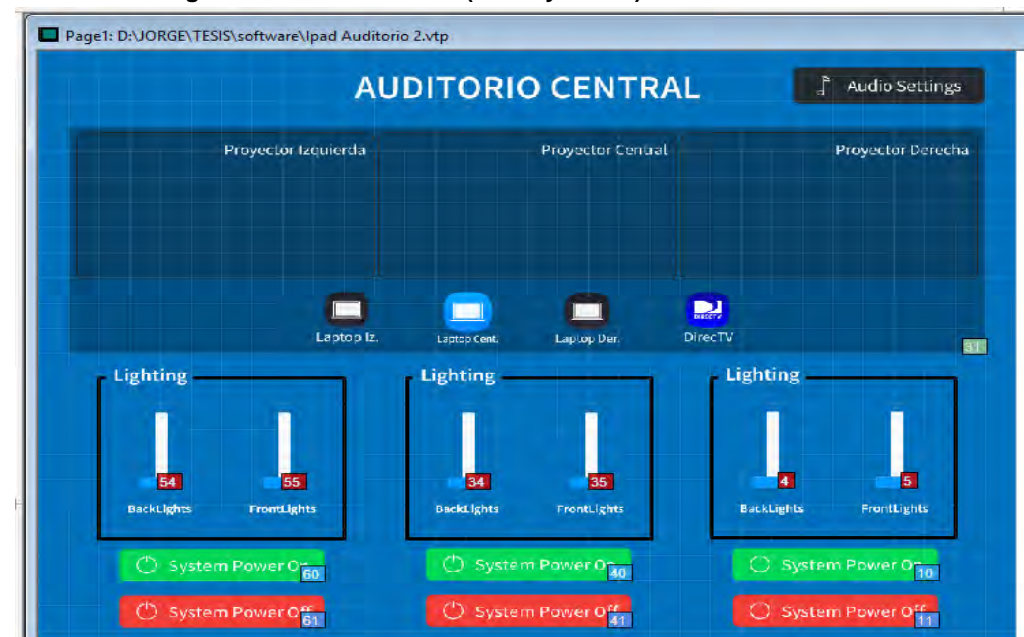

#### **Ilustración 33 Interfaz gráfica auditorio central (Video y Luces)**

Fuente: Éste trabajo de grado

**Ilustración 34 Interfaz gráfica auditorio central (volumen general y micrófonos)**

| Page2: D:\JORGE\TESIS\software\Ipad Auditorio 2.vtp |                                        |                                                   |                                            |
|-----------------------------------------------------|----------------------------------------|---------------------------------------------------|--------------------------------------------|
| <b>CA</b> Go Back                                   | <b>Main Volume</b>                     | <b>Mics Volume</b>                                |                                            |
|                                                     | $\frac{1}{2}$                          | $-1$                                              | $\left  \frac{1}{2} \right  + \frac{1}{2}$ |
| <b>AUDITORIO DERECHA</b>                            | $d-p$                                  | $d -$                                             | $4 - 8$                                    |
|                                                     | $\leq$<br>'n.<br>圆                     | $\frac{1}{2}$<br>$\overline{6}$<br>$\overline{2}$ | El× p<br>3 <sup>1</sup>                    |
|                                                     | Main Volume                            | <b>Mics Volume</b>                                |                                            |
|                                                     | $4 + 31$                               | $E_{\rm d}^{\dagger} = \frac{1}{34}$              | $d + \frac{1}{37}$                         |
| <b>AUDITORIO CENTRAL</b>                            |                                        | $\frac{1}{\sqrt{1-x^2}}$                          | $\frac{1}{1}$ 38                           |
|                                                     | 네* <sub>85</sub><br>31                 | 450<br>32 <sup>°</sup>                            | $\left  \frac{1}{39} \right $<br>33        |
|                                                     | <b>Main Volume</b><br>$C_{\text{max}}$ | <b>Mics Volume</b><br>=1+                         | $\frac{1}{2}$                              |
| <b>AUDITORIO IZQUIERDA</b>                          | 日日                                     | $\Box -$<br>55                                    | $\blacksquare$                             |
|                                                     | $\frac{1}{2}$<br>51                    | $d \cdot$ 55<br>52                                | d×<br>59<br>53                             |

Fuente: Éste trabajo de grado

# **6.3.9 Programación de botoneras**

Las botoneras se ubican en la pared interna de cada uno de los auditorios y poseen simples switches que controlan rutinas dentro del procesador. Funcionan de la misma manera que los botones programados en la interfaz de usuario, con la diferencia que estos dispositivos poseen un módulo o símbolo especial en el programa, como se puede observar en la Ilustración 35.

Al presionar el botón físico de la C2N-DB6, ésta envía la información vía Cresnet, de modo que se crean las señales digitales que realizan las acciones pertinentes. Estas son las mismas señales de las que se habla en la programación de la interfaz y siguen las mismas rutas de flujo de información; es decir, reutiliza los códigos y símbolos que ya se han configurado. De este modo se encuentran dos botones: uno virtual y otro real, que realizan la misma acción.

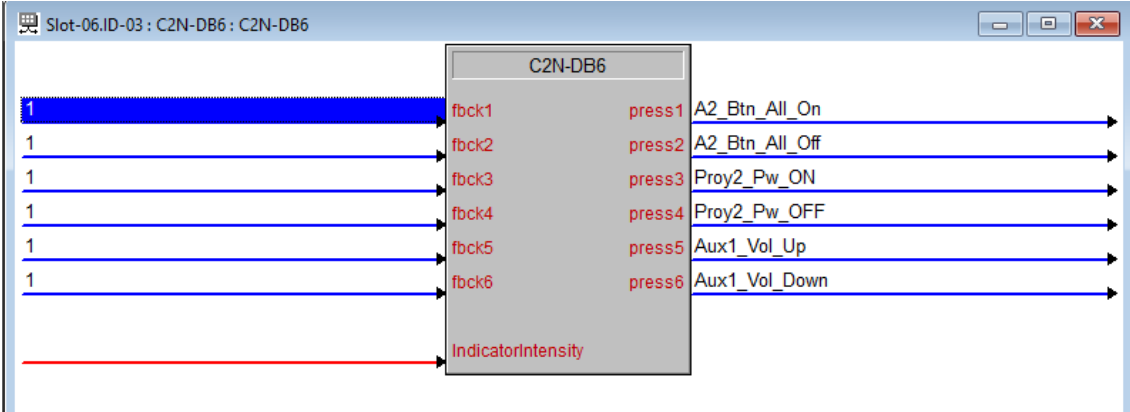

#### **Ilustración 35 Programación de módulo de la botonera**

Fuente: Éste trabajo de grado

Cada botonera se configura de la misma forma teniendo en cuenta la ubicación de la misma. Los seis botones se han configurado de modo que se pueda controlar el encendido de todo y el apagado general. Los siguientes botones se programan para tener acceso al *power on* y *power off* del proyector, con sus respectivas subrutinas ya habladas anteriormente.

La ilustración 36 muestra la distribución de los comandos en la botonera.

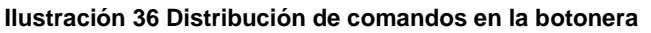

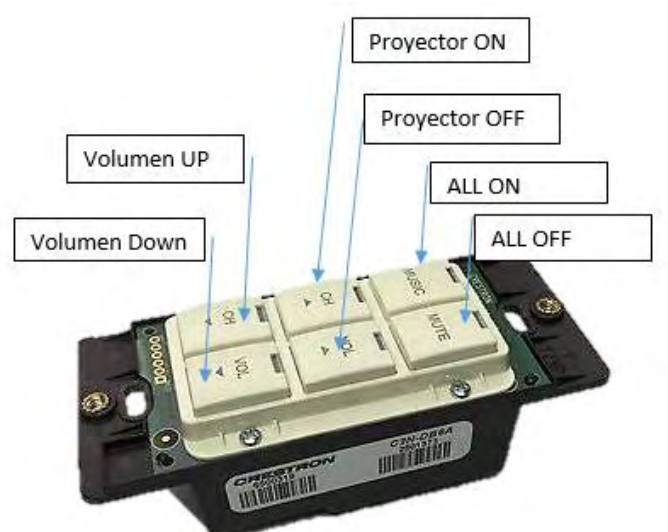

Fuente: Éste trabajo de grado

# **6.4 INTEGRACION DEL SISTEMA**

El proceso siguiente a la programación es la compilación y la transferencia del mismo hacia los dispositivos de procesamiento. Estos pasos se realizan a través de los puertos de sincronización de la DMPS y hay que tener en cuenta que la compilación no presente ni avisos de advertencias (*warnings*) o errores. Si la instalación de los dispositivos corresponde a la configuración realizada, entonces la integración del sistema será exitosa, de otra forma, utilizando la herramienta de Toolbox es posible identificar los problemas de compatibilidad. Generalmente, los cambios más comunes que se hacen son los cambios de direcciones IP y del número de identificación de los elementos activos del sistema.

Durante este proyecto no se presentaron errores en cuanto a integración, debido a que el programa se fue desarrollando paso a paso junto con el desarrollo de la obra; esto permitió una depuración constante y una sincronización perfecta entre el software y el hardware. Para lograr una mejor explicación, las evidencias de esta etapa se encuentran en video que se adjunta los anexos digitales entregados al Departamento de Electrónica. Algunas capturas de pantalla del video se muestran en las Ilustraciones 37 y 38.

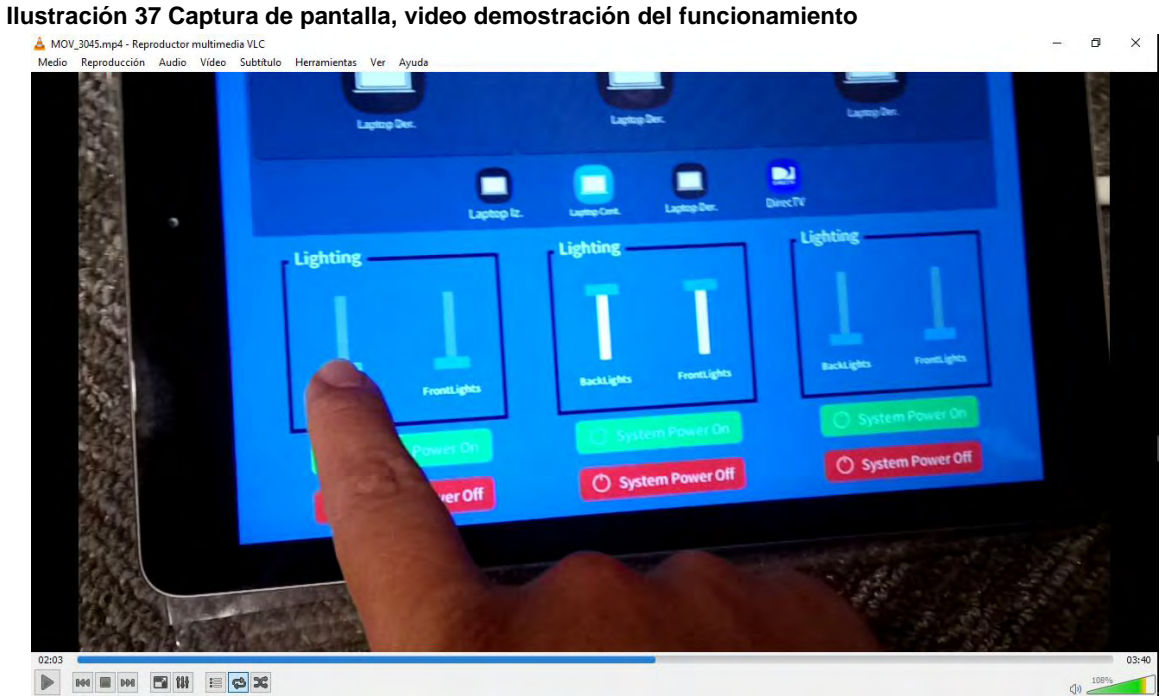

Fuente: Este Trabajo de Grado

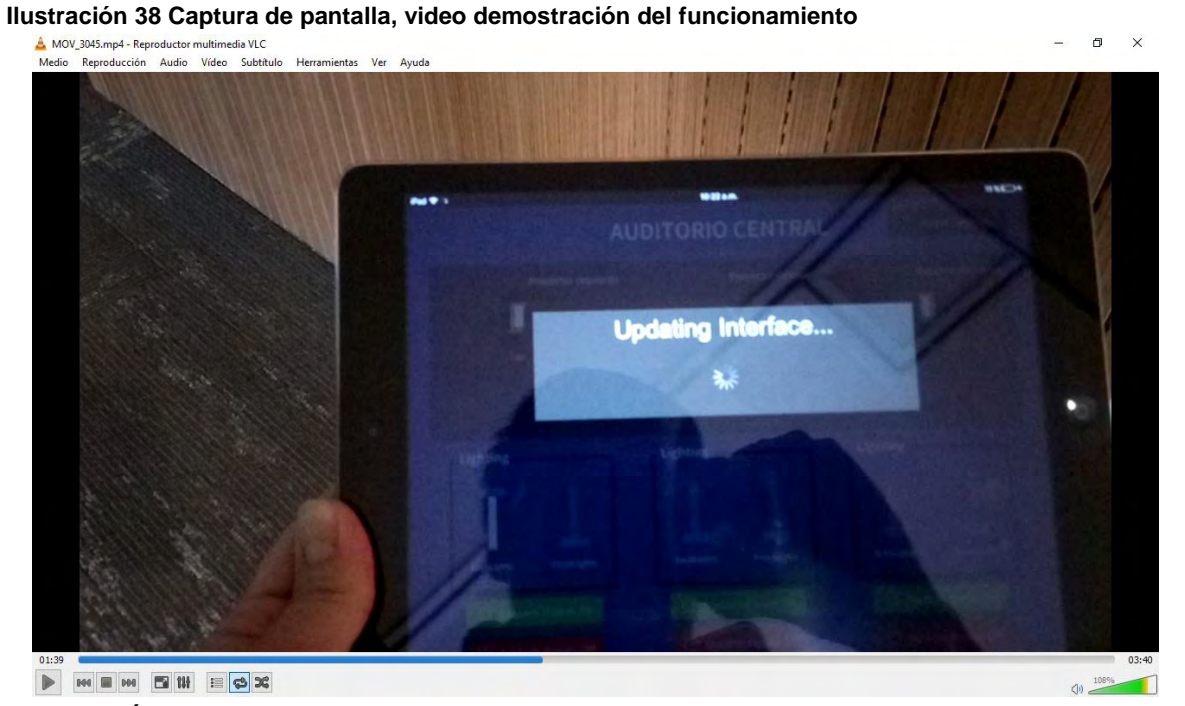

Fuente: Éste trabajo de grado

# **6.5 TAREAS DE LA PASANTÍA**

Dentro del contrato realizado con la empresa Innovar Electrónica, se acuerda la realización de tareas propias de la empresa y que no están vinculadas con el proyecto a desarrollar.

Las tareas desarrolladas durante el tiempo de la pasantía son las siguientes:

- Mantenimiento preventivo y correctivo de dispositivos de audio: El taller se encuentra ubicado en el barrio Muzu, donde se llevan a cabo este tipo de actividades, lo cual representa el 20 % de los ingresos de la empresa. Se llevan a cabo reparaciones de amplificadores de audio y cabinas de amplificación activas (muy a menudo también se reciben parlantes).
- Reparación y mantenimiento de dispositivos electrónicos: Sin ninguna restricción, se reciben dispositivos electrónicos tales como: proyectores, impresoras, audífonos, reproductores *Blu-Ray*, etc.
- Visita a clientes: Existen proyectos ya culminados que requieren una asesoría y soporte ocasional, de modo que semanalmente se realizan visitas para llevar un registro de la actualidad del servicio que se ha ofrecido
- Venta y búsqueda de clientes: La venta de proyectos es una labor que se debe mantener siempre activa, puesto que la instalación de sistemas integrados son los que representan el mayor porcentaje de los recaudos e ingresos. Se realizan sondeos en empresas que se encuentran en construcción o mediante la recomendación de personas vinculadas a Innovar Electrónica.
- Cotización: El proceso de levantar una cotización es otra tarea asignada y permite estar al tanto de los presupuestos que los proveedores ofrecen.
- Actualización de información: Se requiere una consulta permanente con los proveedores, puesto que del precio de los insumos depende la utilidad de cada proyecto llevado a cabo.
- **Instalaciones: Desde la instalación de un monitor de pared hasta los acarreos** y traslados de puestos de trabajo, siempre enfocados a empresas que manejan instrumentos tecnológicos.

Durante todo el tiempo de desarrollo del presente documento se desarrollaron tareas paralelas, hasta lograr la vinculación con la empresa Servex.

# **7. RESULTADOS**

Una vez se comprueba el correcto funcionamiento de los dispositivos, se genera una reunión por parte de Servex Colombia, quienes realizan la entrega final y se pasa al desarrollo normal del servicio prestado; es decir, la facturación y cobro de parte de Innovar Electrónica. El vínculo ha finalizado ya, puesto que, al estar subcontratada, no posee ningún otro compromiso con el cliente final.

Se han cumplido los objetivos específicos y se respaldan mediante registro fotográfico y audiovisual, esto permite que el objetivo general de este proyecto se pueda validar.

El éxito de este proyecto se refleja en la vinculación del desarrollador del proyecto en la empresa Servex Colombia, ocupando un cargo relacionado con el soporte técnico y la programación de proyectos de automatización. El contrato se lleva a cabo el 10 de enero de 2017 por medio de la empresa Temporales Integrales en un contrato Obra Labor, se adjunta un certificado para comprobar la veracidad de este resultado.

Los resultados se recogen en este documento, para socializarlos dentro de la Universidad de Nariño con el fin de mostrar una alternativa a desarrollar para optar por el título de Ingeniero Electrónico.

La entrega de este proyecto fue exitosa; la recepción de los dispositivos, las pruebas de funcionamiento y la capacitación de funcionamiento se realizan con el encargado Ricardo Tolosa, en representación de la constructora. Se adjunta acta de entrega y capacitación firmada por las personas presentes el día 2 de diciembre de 2016, como se observa en la Ilustración 39.

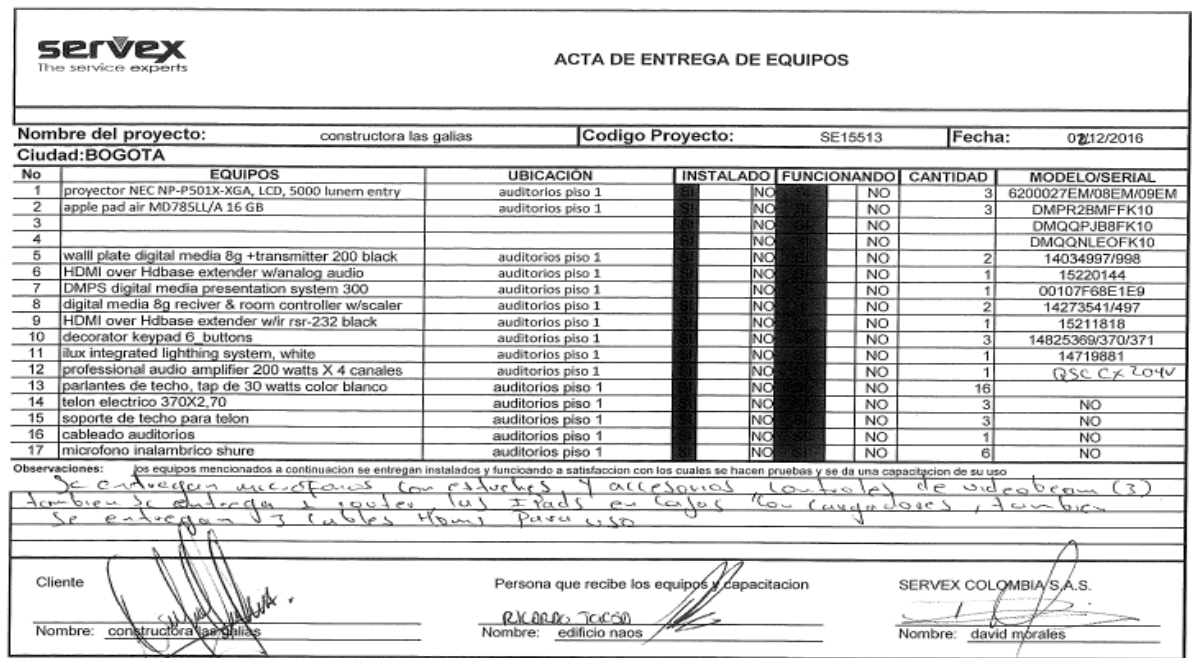

**Ilustración 39 Acta de entrega final y capacitación**

Fuente: Éste trabajo de grado

El proceso de facturación se hace efectivo y se cierra el trato con el cliente. Un mes después se realiza una visita de mantenimiento preventivo y se corrobora el correcto funcionamiento de todo el sistema. La ilustración 40, muestra una captura del video en el cual se evidencia la entrega y capacitación final del proyecto al técnico de mantenimiento Ricardo Tolosa, el día 23 de enero de 2017. En la capacitación, se entregaron los iPads correspondientes y se explicó paso a paso la forma de interactuar con la interfaz de usuario, además de algunas recomendaciones en el uso de todo el sistema.

**Ilustración 40 Entrega final y capacitación**

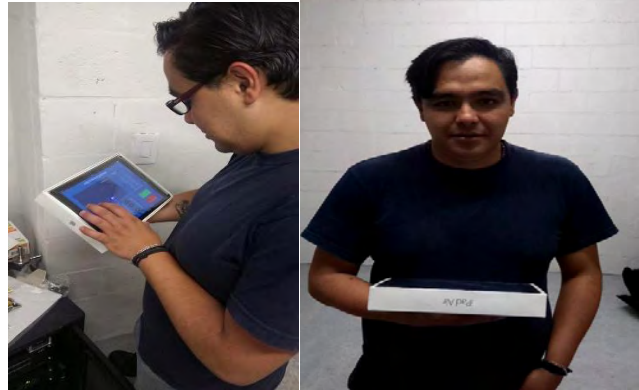

**Fuente: éste trabajo de Grado**

# **8. VENTAJAS Y MEJORAS**

Se han mencionado durante todo el documento las ventajas que pueden darse debido al sistema Inmótico realizado, a continuación, se enlistan las mas destacadas.

- La integración de los sistemas, genera en los usuarios una mayor confianza en el uso de los mismos.
- Tener la posibilidad de crear rutinas o ejecutarlas, hace un uso eficaz del tiempo antes y después de un evento.
- Brinda posibilidades flexibles a la hora de acondicionar uno o varios auditorios de acuerdo a la cantidad de personas que se presenten.
- El tiempo de cambio es tan bajo, que las modificaciones de audio y video pueden realizarse en tiempo real, lo cual ofrece a los usuarios una dinámica fluida en el transcurso de las reuniones.
- Los dispositivos están pensados para poderse modificar a futuro de este modo es factible incluir mejoras en el sistema de acuerdo a la necesidad del cliente.

En cuanto a los cambios que pueden realizarse para obtener un sistema mejor son:

- Integración de sensores de presencia o movimiento para que el usuario deje de preocuparse por el hecho de no tener que apagar el sistema una vez las salas estén desocupadas.
- Es posible añadir mediante relés e interruptores infrarrojos, los sistemas de aire acondicionado.
- Sistemas cerrados de televisión para mejorar el sistema de seguridad.
- Realizar la instalación de sensores para crear eventos programados o auto ejecutados en casos de emergencia.
- Incluir un sistema de voceo que incluya otras zonas del edificio.

# **9. RECOMENDACIONES**

Generar e impulsar este tipo de acuerdos y colaboraciones con entidades que realizan actividades ligadas directamente con el quehacer del Ingeniero Electrónico, esto con el fin de incentivar este tipo de proyectos que son de aplicación, requieren estudio e investigación y además generan experiencia e ingresos monetarios a los estudiantes egresados.

La implementación de estos sistemas Inmóticos, se pueden expandir si se hace una gestión integra desde el inicio del proyecto, el concepto de ahorro y de uso de energías limpias para evitar residuos contaminantes, debe usarse para generar un impacto ambiental más relevante en las empresas, se recomienda, incluir en el pensum académico del programa de Ingeniería Electrónica, una profundización de estos temas que hoy en día han tomado protagonismo.

### **10.CONCLUSIONES**

Mediante esta implementación de Inmótica, el cliente recibe un proyecto de automatización funcional que cumple con los lineamientos y especificaciones inicialmente planteados. Al no existir ningún pedido de modificación, se concluye que la implementación satisfizo a cabalidad el objetivo general establecido.

Se reduce la incertidumbre con respecto al lenguaje de programación y configuración de sistemas Crestron. Se observa el funcionamiento del sistema y se comprueba la confiabilidad de su estándar de integración de espacios corporativos. Ninguno de los dispositivos presentó fallas y los tiempos de entrega correspondieron a los especificados en la orden de compra.

En la automatización, solo se encuentra controlada una de las variables que más energía consume, que es la iluminación. Por tanto, el impacto ambiental se ve afectado únicamente con esta variable y no se puede evaluar en conjunto con los servicios de calefacción y aire acondicionado.

El programa desarrollado en la implementación tiene la posibilidad de modificarse sin necesidad de borrar el programa actual. Esto se hace así porque el cliente puede requerir implementar otros sistemas de transmisión adicionales, como son los sistemas de videoconferencia, las cámaras de seguridad, la televisión satelital o sistemas de voceo. Estos cambios se pueden hacer sin la necesidad de invertir en otros dispositivos, únicamente se debe redefinir el cableado estructurado y los terminales de entrada y salida que se soliciten (cámaras SDI, códec Polycom, códec DirecTV etc.)

# **11. REFERENCIAS BIBLIOGRÁFICAS**

José Manuel Hidrobo; 2008; [en linea] Monografía "Edificios Inteligentes y Domótica";

Domodesk; 2010. Inmótica. [en linea] Disponible en: http://www.domodesk.com/a-fondo-inmotica; 2010

Cristóbal Romero Morales, Carlos de Castro Lozano, Francisco Javier Vázquez Serrano; 2005. Domótica e Inmótica: viviendas y edificios inteligentes. [en línea]

Gruntechnik; 2010. Estandares; [en línea]. Quito Ecuador. Disponible en: http://www.gruntechnik.com/estandares.htm,

Crestron 2010; product resources. [en línea]. Estados Unidos de America. Disponible en:

http://www.crestron.com/products/model/SW-VTPRO-E

Vargas Cordero, Zoila Rosa; 2009 La Investigación Aplicada: Una Forma De Conocer Las Realidades Con Evidencia Científica; [en línea] Costa Rica; disponible en:

http://revistas.ucr.ac.cr/index.php/educacion/article/download/538/589

José Joskowicz; Cableado estructurado; 2013 [en línea] Universidad de la República, Montevideo, Uruguay. Disponible en:

https://iie.fing.edu.uy/ense/asign/ccu/material/docs/Cableado%20Estructurado.pdf

Jarrín Valladares, Mario Ernesto, Proyecto de diseño de un sistema de Inmótica. 2014. Universidad de las Américas; Quito.

Programa de Ingeniería electrónica; 2010, Proyecto Educativo De Programa - PEP; documento para registro calificado, Universidad de Nariño.

Measuring Technology and Mechatronics Automation (ICMTMA). 2015. Seventh International Conference.

# **12. ANEXOS**

# **12.1 ANEXO A: ACTA DE ENTREGA**

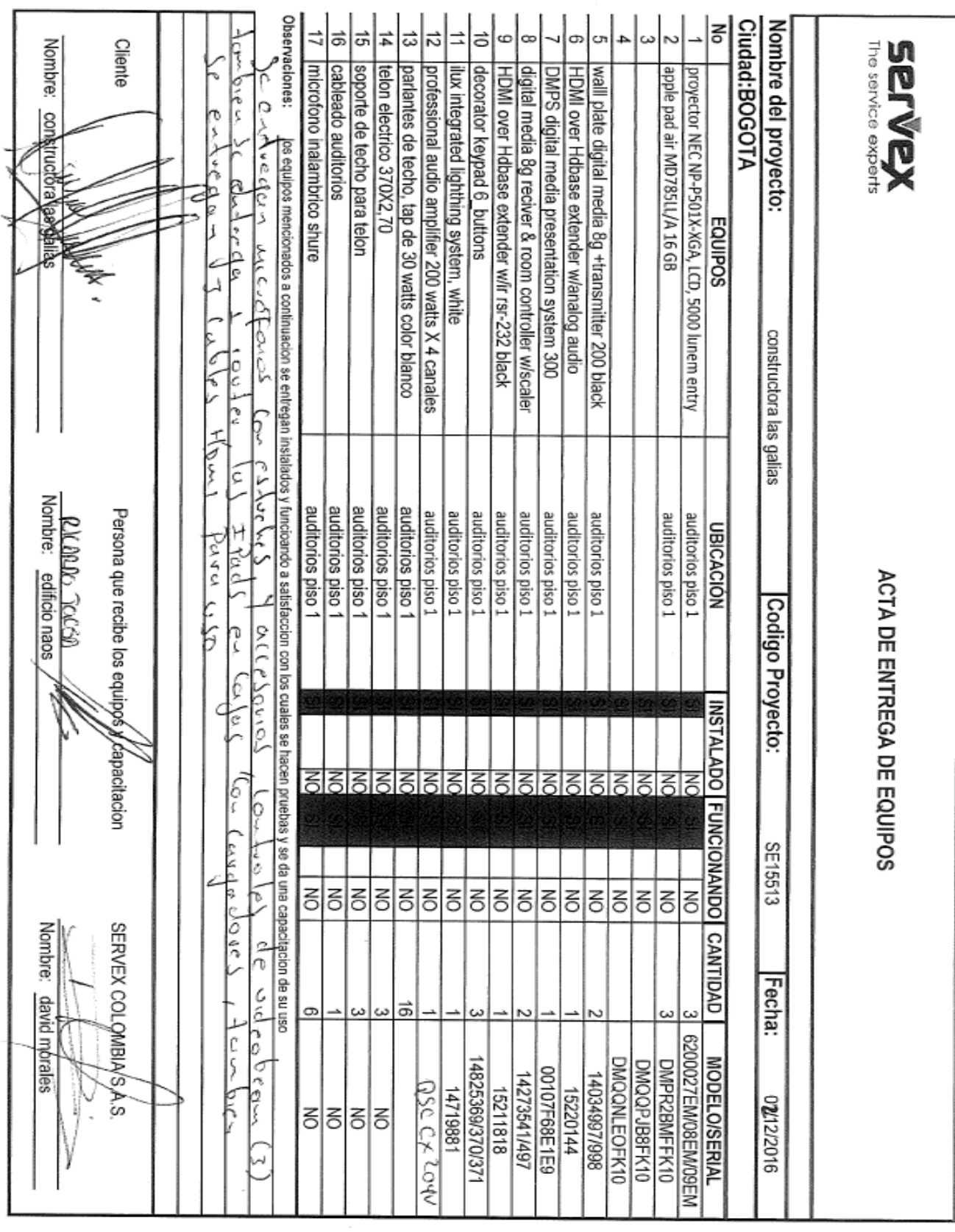

### **12.2 ANEXO B: HOJAS DE DATOS DE DISPOSITIVOS UTILIZADOS**

Las Hojas de datos se encuentran en los Anexos digitales, debido a que algunos son muy extensos y poseen formatos distintos al utilizado en este documento.

# **12.3 ANEXO C: DOCUMENTOS GENERALES DE CONTRATACIÓN**

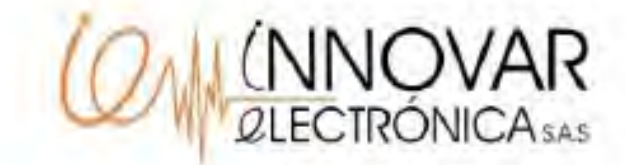

Santafé de Bogotá D.C. Mayo 5 del 2017

#### **CONSTANCIA LABORAL**

Por medio de la presente INNOVAR ELECTRONICA S.A.S. NIT: 900585039-1, hace constar que el señor JORGE LUIS ERAZO CAICEDO identificado con C.C. No. 1.082.656.850 laboro en nuestra empresa, en el periodo comprendido entre el 1 de Junio del 2016 y el 1 de Diciembre del 2016, desempeñando el cargo de asistente de ingeniería en modalidad pasante de tiempo completo; Durante este tiempo el señor Erazo demostró ser un trabajador y una persona íntegra, para desempeñar dicho cargo y laborar en nuestra empresa.

Cordialmente

 $111 + 111$ 

**WISTON MORILLO** C.C. No. 5.208.516 **REPRESENTANTE LEGAL INNOVAR ELECTRONICA S.A.S.** 

> Carrera 52 No. 42A-58 Sur Bogotá D.C., Colombia Tel:, 7248042 Cel:, 3182820716 soporte@innovarelectronica.com / www.innovarelectronica.com
## 12.4 ANEXO D: PLANOS DEL AUDITORIO

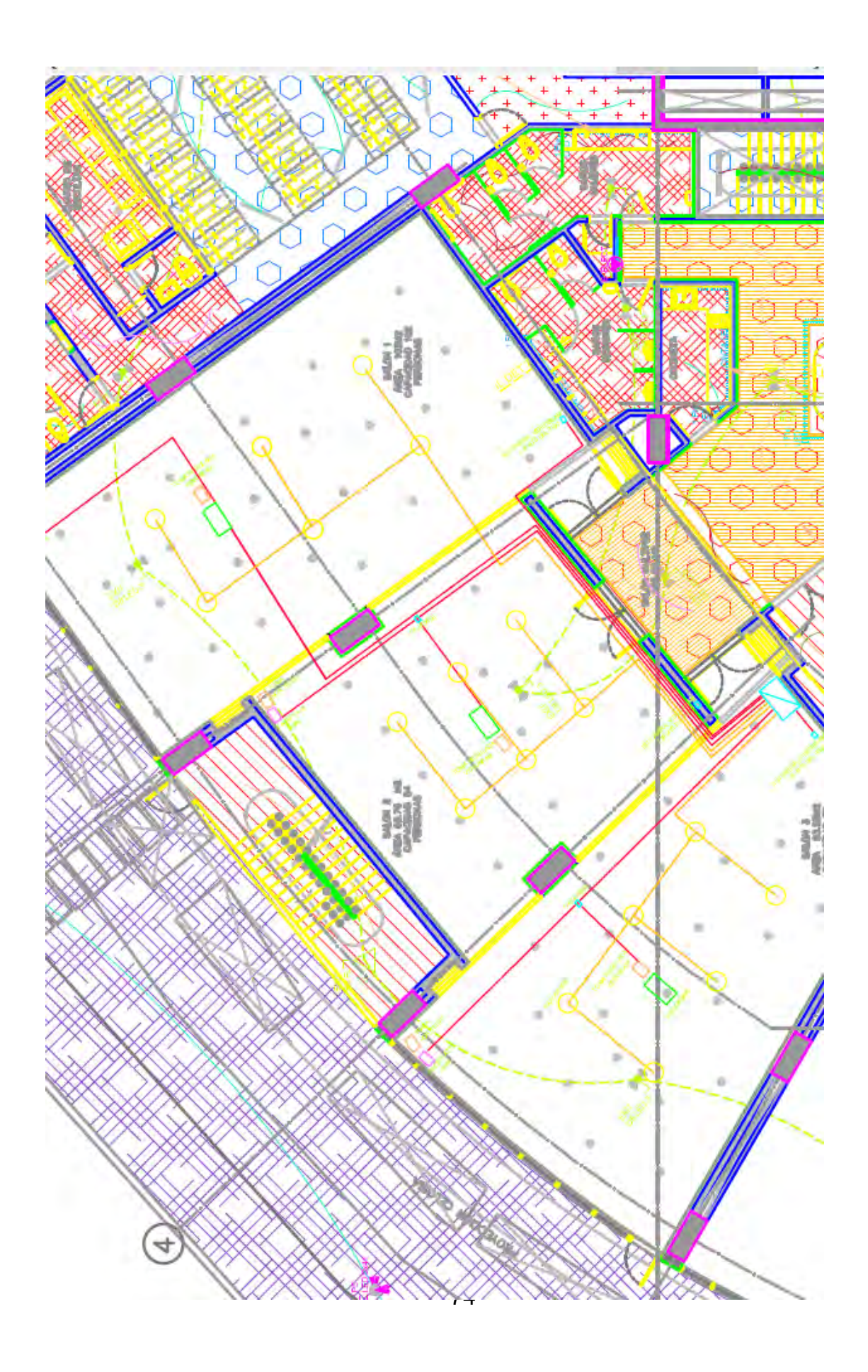